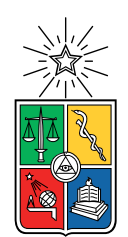

UNIVERSIDAD DE CHILE FACULTAD DE CIENCIAS FÍSICAS Y MATEMÁTICAS DEPARTAMENTO DE CIENCIAS DE LA COMPUTACIÓN

### SISTEMA DE AUTOMATIZACIÓN DE INFORMES DE LEVANTAMIENTO DE FLORA

### MEMORIA PARA OPTAR AL TÍTULO DE INGENIERO CIVIL EN COMPUTACIÓN

### EDWARD JOHANS MORENO PALMA

### PROFESOR GUÍA: NANCY HITSCHFELD KAHLER

MIEMBROS DE LA COMISIÓN: ÉRIC TANTER JOSÉ URZÚA REINOSO

> SANTIAGO DE CHILE 2018

RESUMEN DE LA MEMORIA PARA OPTAR AL TÍTULO DE INGENIERO CIVIL EN COMPUTACIÓN POR: EDWARD JOHANS MORENO PALMA FECHA: ENERO 2018 PROF. GUÍA: NANCY HITSCHFELD KAHLER

#### SISTEMA DE AUTOMATIZACIÓN DE INFORMES DE LEVANTAMIENTO DE FLORA

Hoy en día, la automatización de procesos manuales permite en las empresas logran optimizar su tiempo para poder utilizarlo en otros recursos. A continuación se presenta la finalización de la construcción de un sistema capaz de dar apoyo en este sentido a la parte medioambiental de una empresa, específicamente en todos los procesos que son necesarios realizar para un correcto levantamiento de información de flora.

Chile posee una amplia variedad de especies de flora registradas hasta la fecha, conocer todos sus nombres y modificaciones de los mismos es prácticamente imposible además de recordar cuales de ellas están en categoría de conservación, lo que es de vital importancia para un informe de flora. Para poder suplir esto, los especialistas llevan consigo libros con información de las especies existentes a terreno junto con un dispositivo GPS para ubicarse y un cuaderno para tomar notas de las especies observadas. Luego del proceso de toma de datos, los expertos deben generar listados con todas las especies vistas y verificar una por una cuales están en alguna categoría de conservación para agregar los datos correspondientes, además de comprobar que el nombre que se tiene de la especie es el último aceptado hasta la fecha del informe a entregar. Mientras tanto, por otro lado se tiene a una persona que está constantemente consultando por los avances llevados a cabo en cortos periodos de tiempo.

Para solucionar lo anterior, se creó una herramienta computacional que permite la actualización de las especies de flora, almacenamiento de información de observaciones y generación de informes florísticos de manera automática por mencionar algunas funcionalidades que ayudan a los cuatro tipos de usuario: Administrador, Coordinador, Colector y Fiscalizador.

Esta memoria describe el desarrollo de esta herramienta, la cual consiste en una aplicación móvil para Android junto con un sistema web de administración de datos. En este sistema se incorporaron dos extractores de información o crawlers que mensualmente recolectan los datos de la especies de flora presentes en Chile y también extraen la información correspondiente a todas las especies que están en alguna categoría de conservación vigente en el país. Junto con esto, se crearon interfaces en la aplicación móvil que son capaces de mostrar al usuario un mapa con los lugares donde debe realizar sus tomas de datos y actualizar el listado de especies a la última versión disponible. Además también se creó una vista web para que las personas que quieran estar al tanto del avance puedan hacerlo ingresando simplemente al sistema y, por último, se terminó la construcción de otra interfaz en la cual es posible descargar los informes finales que son necesarios para un correcto levantamiento de flora.

El nuevo sistema brinda un ahorro de trabajo de gabinete que llega a los tres días según la empresa, permite la generación de informes automática con datos más completos de las especies y un cliente que puede supervisar el avance de sus proyectos en tiempo real.

## Tabla de Contenido

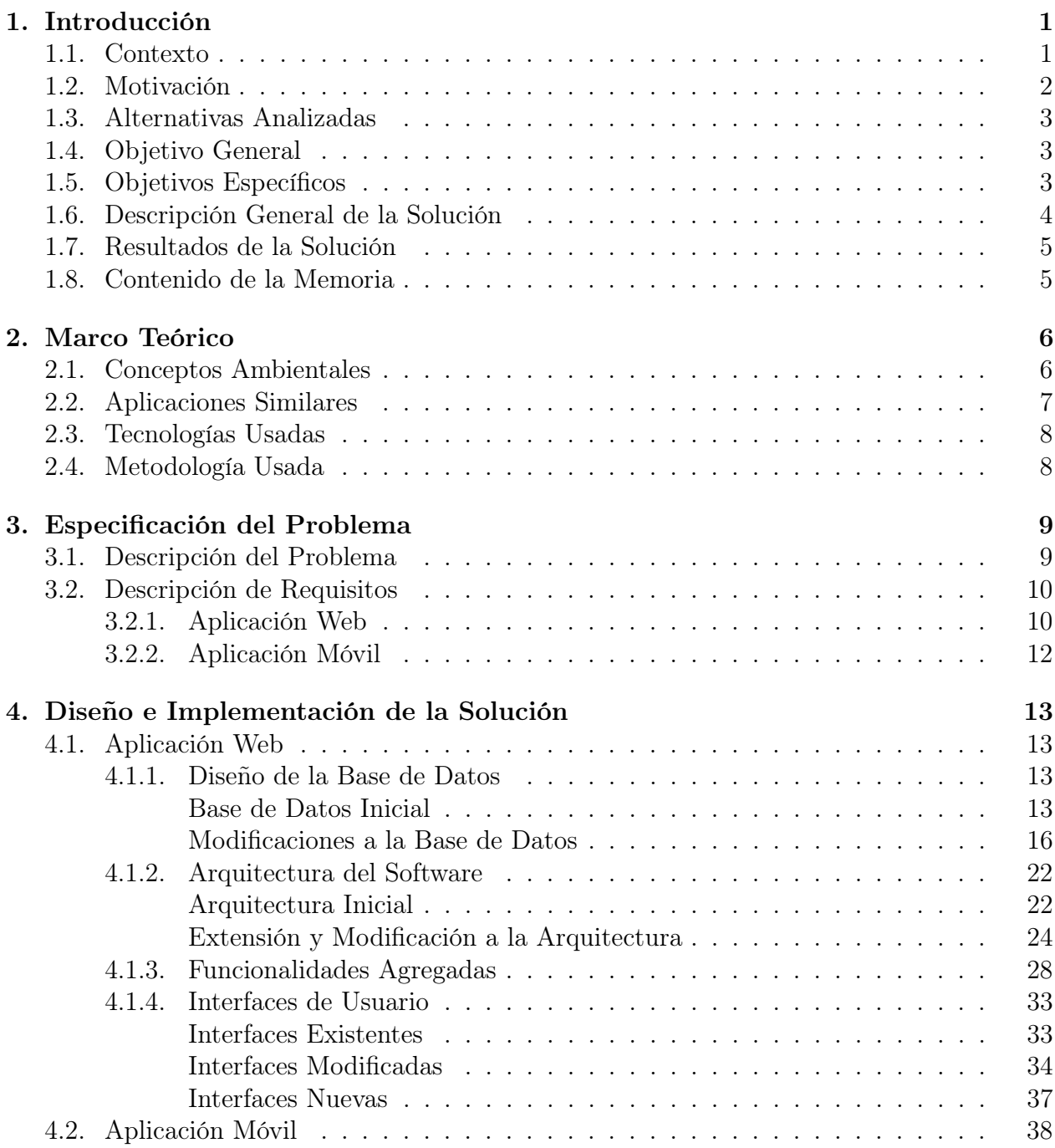

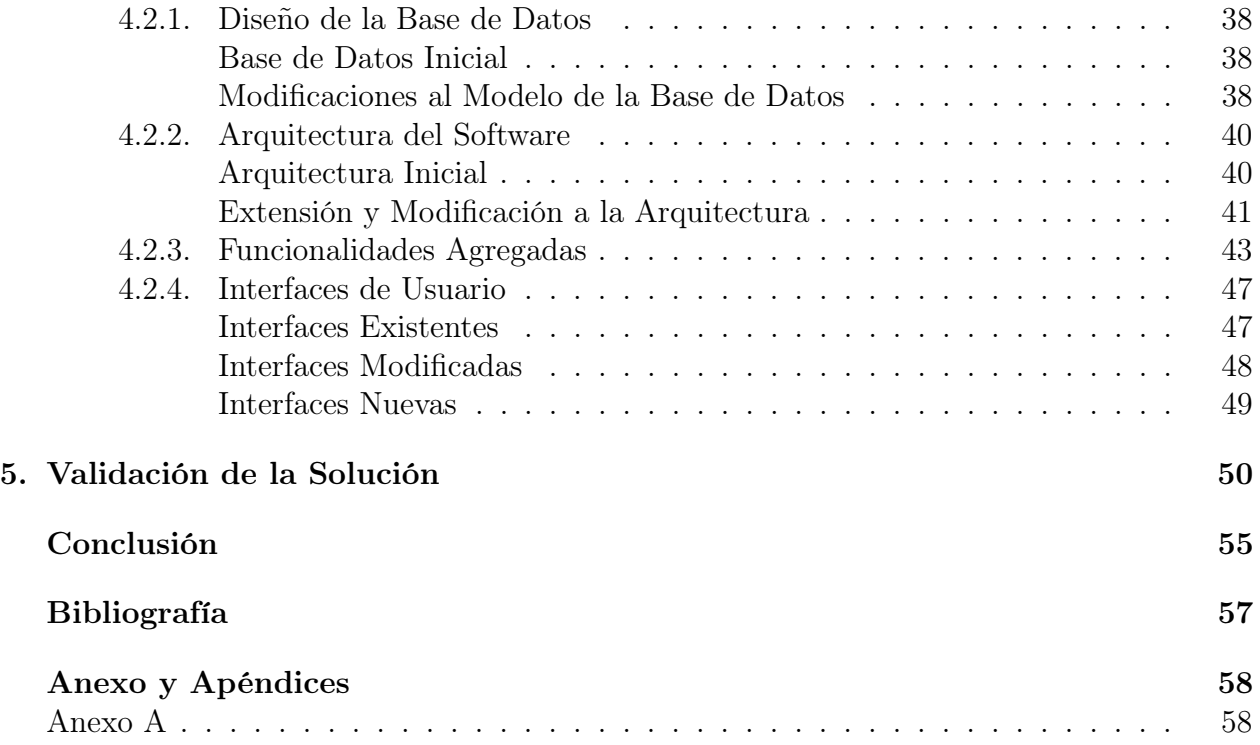

# Índice de Tablas

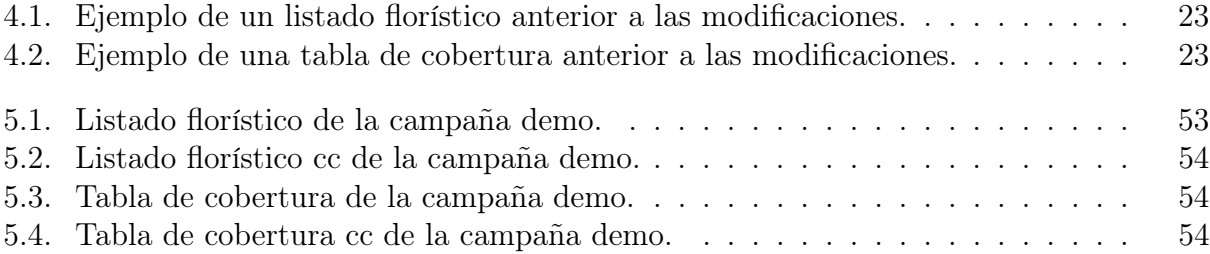

# Índice de Ilustraciones

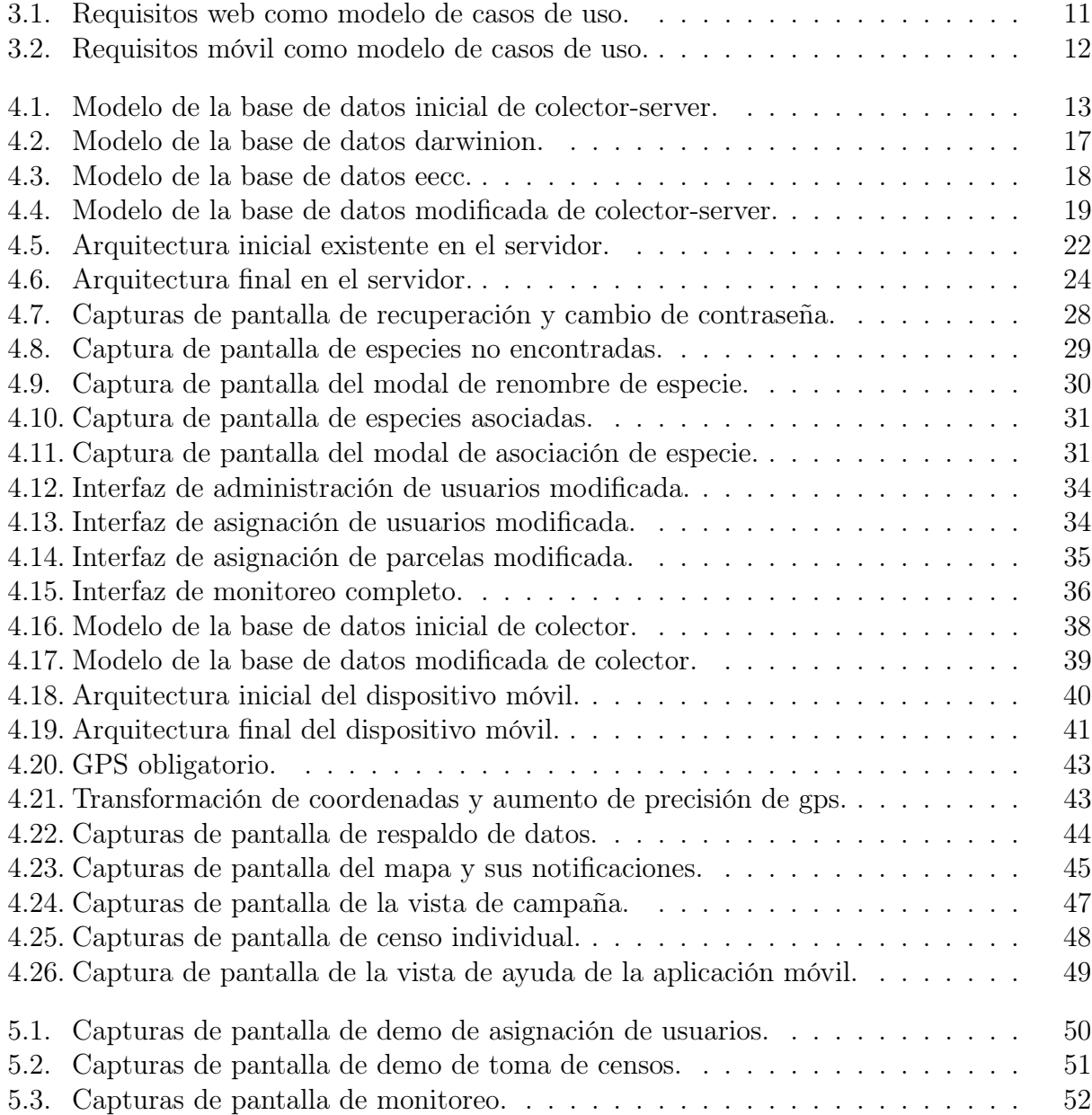

## <span id="page-6-0"></span>Capítulo 1

## Introducción

### <span id="page-6-1"></span>1.1. Contexto

Una línea de base consiste en la descripción detallada del área de influencia de un proyecto o actividad, en forma previa a su ejecución. Constituye, además, uno de los contenidos mínimos exigidos por la Ley  $N^{\circ}19.300$ , sobre Bases Generales del Medio Ambiente, para la elaboración de Estudios de Impacto Ambiental, lo cual permite evaluar los impactos que pudiesen generarse o presentarse sobre los elementos del medio ambiente.

Uno de los elementos del medio ambiente que debe considerar una línea de base es: "El medio biótico, incluyendo una descripción y análisis de la biota" [\[2\]](#page-62-1). Dentro de este punto nos encontramos con el levantamiento de información de flora (del que tratará la presente memoria), el cual consiste en un registro exhaustivo de todas las entidades taxonómicas presentes tanto en el área de influencia directa como en la de influencia indirecta del proyecto. Este registro debe contar con los siguientes puntos[\[9\]](#page-62-2):

- Listado completo de especies presentes (identificados y colectados por un profesional capacitado e imparcial)
- Abundancia absoluta o relativa en el área
- Origen geográfico (autóctona o alóctona)
- Estado de conservación de las autóctonas

El proceso a seguir para obtener estos datos (de manera resumida) es el siguiente:

- 1. Definición geográfica (latitud y longitud) de los lugares de interés o parcelas que se necesita muestrear dentro del área perteneciente al proyecto por parte del coordinador de campaña. A esta área se le conoce con el concepto de campaña. Este proceso se hace actualmente mediante la ayuda de Google Earth generando un archivo kml.
- 2. Asignación de prioridades, personal (*colectores*) y fecha tentativa que en que se harán los muestreos. Además también se necesita conseguir los permisos necesarios para el ingreso a las parcelas. Luego de que la asignación de parcelas este lista, es decir, todas tengan un colector asignado, estas son entregadas a los encargados mediante archivos en

formato GPS (archivo  $xml$  con formato .gpx) para que sean cargados a sus respectivos instrumentos.

- 3. Salida a terreno con los especialistas asignados para tomar datos de flora en sus parcelas asignadas. Dentro de estos datos a recolectar, se encuentra el nombre científico completo de la especie en cuestión, su cobertura (porcentaje de ocupación) y en caso de ser necesario para una posterior investigación, toma de observaciones e imágenes. Cabe destacar que prácticamente el 100 % de tiempo que el especialista está en terreno no posee conexión a internet.
- 4. Ya con los datos tomados estos se pasan a mano a una planilla excel en la cual se van completando las especies que no fue posible reconocer en terreno pues se requería de más información. Esta planilla va creciendo conforme se van recorriendo más parcelas para finalmente ser mezclada con las otras planillas creadas por los otros colectores, procurando mantener consistencia en la información para generar los informes finales. Se debe tener en cuenta además, que es necesario revisar todas las especies colectadas para encontrar sus respectivos estados de conservación, además de verificar que cada una posea el nombre actualmente aceptado.

Cabe destacar que el experto debe conocer a la perfección los nombres de las más de 5000 especies de flora presentes en Chile pues no tiene ninguna ayuda de memoria. Además,  $t$ ambién hay un enorme gasto de tiempo de gabinete<sup>[1](#page-7-1)</sup> haciendo las planillas luego de muestrear las parcelas del día.

Otros casos a mencionar son la posible creación de parcelas por parte del colector en el terreno mismo ya que vio un área que merece la pena ser muestreada por la variedad de flora presente en ella (notar que las parcelas al inicio son creadas en base a información de mapas satelitales en donde no se puede apreciar en detalle el lugar en cuestión). Esto último causa que en algunas ocasiones se tengan "parcelas repetidas" debido a que los expertos nombraron de la misma manera a una parcela en especial.

Finalmente, también se tiene que durante el transcurso de una campaña la persona que contrató el levantamiento llama varias veces al día a la consultora para comprobar el estado del proyecto, además de que al finalizar éste pide los tracks de todas las personas envueltas en la recolección de datos para tener una comprobación de que los especialistas realmente fueron a los lugares previstos.

## <span id="page-7-0"></span>1.2. Motivación

Hoy en día las aplicaciones informáticas ayudan de manera importante a las empresas en temas de automatización de procesos engorrosos. En esta oportunidad se tiene la posibilidad de crear un sistema que aporte un gran valor en cuanto al ahorro de tiempo a los encargados de realizar los levantamientos de flora de líneas de base, esto, mediante la generación automática de los informes requeridos haciendo uso de la información proporcionada por todos los colectores en campaña.

<span id="page-7-1"></span><sup>1</sup>El el tiempo que se está sentado frente al computador procesando manualmente datos.

También se presenta la posibilidad de brindar apoyo al especialista en terreno, lo cual se realizará mediante una aplicación móvil que maneje datos de las especies de flora presentes en Chile y a partir de ellas haga sugerencias al colector en cuestión.

Por otro lado es importante la validez de los nombres de las especies involucradas junto con su estado actual de conservación, pues es común que se actualicen conforme pasa el tiempo, por lo cual se hace necesaria la construcción de mecanismos que sean capaces de detectar estos cambios y tomar medidas ya sean automáticas o humanas para darles solución.

Se tiene además que es posible ayudar a la tranquilidad del cliente final con un sistema que permita la consulta en cualquier momento del avance de la línea de base contratada, es decir, ver como está el estado de cada parcela además de los tracks de los especialistas.

## <span id="page-8-0"></span>1.3. Alternativas Analizadas

A comienzos del año, cuando se comenzó el desarrollo de la aplicación móvil cuyas funcionalidades se detallan en el capítulo [4,](#page-18-0) surgieron alternativas de implementación debido a los múltiples frameworks y lenguajes existentes para la creación de aplicaciones para Android e iOS.

Se decidió optar por el lenguaje más utilizado en la empresa, *JavaScript*, lo que descartó inmediatamente una versión nativa en ambas plataformas pues estas utilizan en su mayoría Java y Swift. Con esto se llegó a la duda de si realizar la aplicación con *Ionic* o NativeScript de donde se escogió este último debido a que Ionic presentaba problemas en lo que respecta a geolocalización en segundo plano. Finalmente está decisión fue la más acertada, pues NativeScript posee soporte comprobado para el uso de mapas de manera offline que es uno de los requisitos en esta oportunidad.

## <span id="page-8-1"></span>1.4. Objetivo General

Completar la construcción de un sistema computacional que apoye el proceso del levantamiento de flora; esto es, que ayude al proceso de asignación (y creación) de parcelas, toma de datos en terreno, posterior arreglo de datos y finalmente generación de los informes correspondientes para la finalización del proceso. Además, se pretende que este sistema sea capaz de otorgar algún tipo de visualización del avance del trabajo que se va realizando en terreno, para la tranquilidad de la persona o empresa que "contrató" tal levantamiento.

## <span id="page-8-2"></span>1.5. Objetivos Específicos

• Construir un sistema que sea capaz de estar actualizado con respecto a los últimos nombres y datos de las especies de flora presentes en Chile.

- Reducir en gran medida el tiempo que se demora realizar los informes de levantamiento de flora.
- Obtener los datos de especies en categoría de conservación para poder adjuntarlos en los informes finales.
- Mantener informados a los clientes finales (fiscalizadores) sobre el progreso de sus campañas.
- Mantener los dispositivos móviles con la última versión del listado de especies.
- Brindar a los usuarios colectores facilidades para ubicarse con respecto a las parcelas en las cuales deben tomar datos.
- Permitir la liberación de espacio en la aplicación móvil.
- Permitir mayor control sobre las parcelas y censos por parte del administrador.
- Aportar mayor completitud en información a los datos de los censos individuales.
- Dar una ubicación lo más exacta posible a los censos individuales.
- Dar a los usuarios facilidades para ingresar al sistema en caso de haber olvidado su contraseña.
- Dar facilidades para poder extraer la información de los celulares en caso de algún error.

## <span id="page-9-0"></span>1.6. Descripción General de la Solución

La solución completa se divide en dos aplicaciones, con lo que tenemos:

Aplicación Web: Se crearon dos sistemas capaces de, por un lado extraer toda la información básica de las especies de flora pertenecientes a Chile y por el otro obtener los datos de todas aquellas que presentan alguna categoría de conservación en el país. Con esto andando se procedió a actualizar la generación de informes incluyendo toda la información relevante de las especies presentes en el sistema.

Por otro lado se dejó disponible una vista en la cual un usuario con rol de fiscalizador puede observar como va el avance en sus campañas siempre y cuando un administrador o un coordinador le haya dado los permisos necesarios.

Se crearon vistas para poder cambiar la contraseña en caso de haberla olvidado y también se agregaron opciones de creación y eliminación de censos y borrado de parcelas para los usuarios administradores.

Aplicación Móvil: Se agregaron múltiples campos extra para añadir información a los censos individuales además de realizar un mejor seguimiento del usuario para la extracción de la ubicación al momento de registrar una especie.

Se creó una interfaz de mapa en la cual es posible comprobar el estado de las parcelas asignadas junto a sus ubicaciones además de la del mismo usuario. Todo esto inclusive de manera offline.

Se agregó la funcionalidad de liberar espacio ocupado o información no relevante, además de activar un mecanismo de respaldo de los datos internos de la aplicación.

Por último se realizaron cambios para poder actualizar el listado de especies del dispositivo móvil a la última versión disponible y de esta forma mantener consistencia con las especies presentes en el servidor.

## <span id="page-10-0"></span>1.7. Resultados de la Solución

Se logró completar con éxito la creación de los sistemas recopiladores de información sobre las especies de Flora chilena además de completar los informes de flora faltantes, lo que conllevó a un ahorro de tiempo (solo por cuanto a generación de informes) de entre uno y tres días de trabajo de gabinete.

Por otro lado, la interfaz de mapa también fue completada con éxito pudiendo ayudar a los usuarios a estar ubicados en el lugar donde deben recolectar información.

Por último, para la tranquilidad del usuario final que contrata el levantamiento de flora, se concluyó la creación de una vista exclusiva que permite observar en "tiempo real" el avance en sus campañas.

### <span id="page-10-1"></span>1.8. Contenido de la Memoria

En el capítulo [2](#page-11-0) está el "Marco Teórico" en el cual se habla sobre lo que es necesario saber para entender la memoria a completitud. Posterior a esto se tiene el capítulo [3](#page-14-0) llamado "Especificación del Problema" donde se aborda el problema a tratar completamente, luego en el capítulo [4](#page-18-0) nombrado "Diseño e Implementación de la Solución" se da a conocer de manera completa lo realizado para dar solución a lo pedido, aquí se toman en cuenta temas como: la base de datos, la arquitectura del software, las funcionalidades agregadas e interfaces de usuario. Casi terminando se tiene el capítulo [5](#page-55-0) con nombre "Validación de la Solución" donde se realiza una prueba de la aplicación completa para verificar su correcto funcionamiento. Finalmente se termina con los capítulos: "Conclusión", "Bibliografía" y "Anexo y Apéndices".

## <span id="page-11-0"></span>Capítulo 2

## Marco Teórico

## <span id="page-11-1"></span>2.1. Conceptos Ambientales

A continuación se presenta una lista de conceptos relacionados al levantamiento de información de flora, que será necesario saber para comprender a completitud la presente memoria:

Campaña: Corresponde al conjunto de parcelas en las cuales se debe tomar datos de las especies presentes, lo que se conoce como censo normal. Además de esto también poseen censos individuales.

Censo individual: Corresponde a la toma de información de una especie fuera las parcelas. Generalmente estos censos corresponden a especies de las cuales es importante tener registro pues podrían presentar alguna categoría de conservación.

Censo normal: Corresponde a la toma de información de una especie en una parcela que como mínimo debe poseer una cobertura dentro de la misma. No pueden existir dos censos con la misma especie en la misma parcela. En algunas ocasiones se le llama simplemente censo.

Cobertura: Corresponde al porcentaje de ocupación de una especie dentro de una parcela en particular.

Parcela: Sector en el que se deben registrar todas las especies visibles a criterio de un experto (colector).

KML: Es un formato de archivo que se utiliza para mostrar datos geográficos en un navegador terrestre, como Google Earth o QGIS. KML utiliza una estructura basada en etiquetas con atributos y elementos anidados y está basado en el estándar XML[\[3\]](#page-62-3).

Sinonimia de una especie: Corresponde a todos los nombres con los que una especie es o ha sido llamada en el tiempo.

Track de usuario: Conjunto de puntos de la localización del usuario que ayudan a poder dar un seguimiento de los lugares por donde anduvo este.

Usuario administrador: Usuario que posee permisos para realizar acciones de administración como son: creación de usuarios y asignación de permisos. También está autorizado para ver y editar los datos pertenecientes a cualquier campaña.

Usuario colector: Usuario encargado de tomar la información en terreno y luego sincronizarla con el sistema para su posterior revisión.

Usuario coordinador: Usuario autorizado para crear campañas y asignar parcelas a los colectores. También puede ver todos los datos colectados por estos.

Usuario fiscalizador: Usuario que contrata un levantamiento de flora y necesita realizar seguimiento del progreso del mismo.

## <span id="page-12-0"></span>2.2. Aplicaciones Similares

Durante el proceso de estudio de la creación de la solución se encontró una aplicación similar de pago llamada Fulcrum[\[1\]](#page-62-4). Esta posee una interfaz web en la cual es posible crear formularios y luego enviarlos a los dispositivos móviles para que los usuarios puedan ir y tomar los datos pedidos para posteriormente subirlos al servidor. Estos datos es posible verlos en la web y exportarlos en varios tipos de formato.

Luego de unas pruebas usando la aplicación se concluyó que ésta no resolvía el problema propuesto, debido a que carecía de múltiples puntos que era crucial resolver como que al especialista no se le sugerían posibles especies al momento de escribir y luego de tomar todos los datos de una campaña de igual manera se tendría que pasar días resolviendo conflictos de unicidad y generando los informes de manera manual por nombrar algunos.

## <span id="page-13-0"></span>2.3. Tecnologías Usadas

Las tecnologías más importantes utilizadas son:

Node: Es un entorno de ejecución para JavaScript construido con el motor de JavaScript V8 de Chrome. Node.js usa un modelo de operaciones E/S sin bloqueo y orientado a eventos, que lo hace liviano y eficiente[\[5\]](#page-62-5).

Mediante el uso de su gestor de paquetes npm es posible acceder a una gran cantidad de librerías de código abierto para apoyar al desarrollo de proyectos. Aquí tenemos por ejemplo: knex que es usado como ORM, passport que es un middleware de autenticación y el mismo NativeScript que se verá a continuación.

NativeScript: Es un framework open-source que permite el desarrollo de aplicaciones para iOS y Android sin vistas web. Mediante el uso de Angular, TypeScript o JavaScript moderno es capaz de brindar una interfaz de usuario y rendimiento nativos, mientras que al mismo tiempo permite el re-uso de habilidades y código de proyectos webs realizados[\[4\]](#page-62-6). Adicionalmente da la posibilidad de usar librerías provenientes de Cocoapods, Android Arsenal, Maven y npm.

NativeScript también posee sus propios plugins como nativescript-mapbox [\[8\]](#page-62-7) que permite el uso de mapas, inclusive de manera offline, en las aplicaciones móviles.

PostgreSQL: Es un poderoso sistema de bases de datos objeto-relacional open-source con más de quince años de desarrollo y una arquitectura comprobada que ha ganado una fuerte reputación de confiabilidad, integridad de datos y correctitud[\[6\]](#page-62-8).

SQLite 3: Es una librería en proceso que implementa un motor de base de se datos SQL transaccional auto-contenido, sin servidor y cero-configuración. Su código es de dominio público y es la base de datos más utilizada del mundo[\[7\]](#page-62-9).

## <span id="page-13-1"></span>2.4. Metodología Usada

El trabajo realizado fue elaborado en el contexto de una metodología ágil en la cual el cliente estaba al tanto de todos los cambios que se iban realizando a ambas aplicaciones, por lo tanto era capaz de dar un feedback rápido a las características que se implementaban, incluyendo cambios de prioridades de las funciones a implementar.

Cabe destacar que en el transcurso de la memoria, la aplicación web y móvil fueron utilizadas en contextos de trabajo reales motivo por los que se fueron realizando varios arreglos y modificaciones adicionales que son explicados más adelante.

## <span id="page-14-0"></span>Capítulo 3

## Especificación del Problema

## <span id="page-14-1"></span>3.1. Descripción del Problema

El levantamiento de flora es uno de los puntos más importantes que debe ser tratado dentro del contexto de una línea de base. Para que este pueda ser llevado a cabo es necesario estudiar el área de impacto de manera presencial lo cual implica ir directamente al sector afectado. Antes de realizar tal acción se debe estudiar la zona visualmente con ayuda de mapas satelitales y de esta manera localizar los puntos de relevancia que requieren ser visitados.

Posterior a la detección de los puntos de importancia o parcelas se procede a asignar usuarios o colectores, los cuales van a los sectores designados y toman los datos de todas las especies presentes en el lugar usando un dispositivo GPS para ubicarse y un cuaderno para anotar lo visto. Es altamente probable que los colectores tomen datos de especies que no se encuentran dentro del rango de una parcela y esto lo hacen porque la especie es de vital relevancia para los informes ya que podría estar es alguna categoría de conservación.

Posterior a la toma de información, los colectores se dirigen al lugar donde están hospedados para traspasar todo su trabajo a documentos excel revisando detalladamente que no hayan repeticiones de especies en la misma parcelas ni parcelas con el mismo nombre en caso de que hayan decidido definir un sector como tal.

Este proceso continúa por varios días hasta que se acaban las parcelas que deben ser muestreadas[1](#page-14-2) y se procede a juntar todos los datos de los colectores en un único archivo que resuma todo el trabajo realizado. Además, en este punto se debe realizar una búsqueda de especie por especie verificando si pertenecen a alguna categoría de conservación y anotar los datos pertinentes en caso positivo. Junto con esto, también deben asegurarse que los nombres de las especies capturadas coincidan con el último nombre aceptado en esa fecha y que entre ellos mismos no haya choques de nombres de parcelas.

<span id="page-14-2"></span>Todo este proceso que se efectúa en oficina; el traspaso de información a la computadora y

<sup>1</sup>La cantidad de parcelas que tiene una campaña varía dependiendo de la línea de base pudiendo ser de unas cincuenta hasta más de quinientas

posterior unión de todos los datos, gasta aproximadamente entre uno y tres días de esfuerzo entre todos los involucrados.

Paralelamente mientras los expertos están en terreno tomando datos surgen recurrentes llamadas del cliente final o fiscalizador para el cual se está haciendo dicho levantamiento para consultar sobre el avance que se tiene.

## <span id="page-15-0"></span>3.2. Descripción de Requisitos

Los requisitos necesarios para llevar a cabo el término del sistema son enumerados a continuación en secciones separadas:

#### <span id="page-15-1"></span>3.2.1. Aplicación Web

- 1. Obtener Especies: Crear un sistema capaz de obtener los datos de las especies de flora chilenas que se encuentran en alguna categoría de conservación.
- 2. Actualizar Especies: Crear un sistema capaz de obtener los últimos datos de todas las especies para estar al tanto de sus últimos nombres válidos junto a otros datos de interés como su distribución en el país, su sinonimia, donde fue publicada, etc.
- 3. Incluir Datos: Incluir los datos actualizados de las especies a la aplicación web.
- 4. Agregar Información al Censo Individual: Aumentar la cantidad de campos a llenar en un censo individual para tener más información de este.
- 5. Agregar Categoría de Conservación: Mejorar la generación de informes automática incluyendo datos de las especies en categoría de conservación.
- 6. Descargar Nuevos Informes: Brindar al usuario nuevos tipos de informes que solo involucren a las especies que se encuentran en categoría de conservación.
- 7. Descargar KMLs: Permitir descargas de archivos KML con la información de las parcelas, censos y censos individuales de una campaña.
- 8. Eliminar Usuarios y Parcelas: Dar al usuario administrador facilidades para poder eliminar usuarios y parcelas que ya han sido asignadas.
- 9. Agregar y Eliminar Censos: Dar al usuario administrador facilidades para poder crear y eliminar censos, ya sean normales o individuales.
- 10. Agregar Apoyo Visual: Brindar apoyo visual al usuario para permitir reconocer qué parcelas son las que poseen especies no reconocidas por el sistema, cuales son estas especies, cuales están en categoría de conservación y cuales han quedado obsoletas en cuanto a su nombre debido a alguna actualización.
- 11. Cambiar Contraseña: Generar interfaces y funcionalidades que permitan a los usuarios cambiar su contraseña de acceso al sistema.
- 12. Revisar Progreso: Generar vista exclusiva para que un fiscalizador pueda observar como va el progreso de una campaña en particular.

<span id="page-16-0"></span>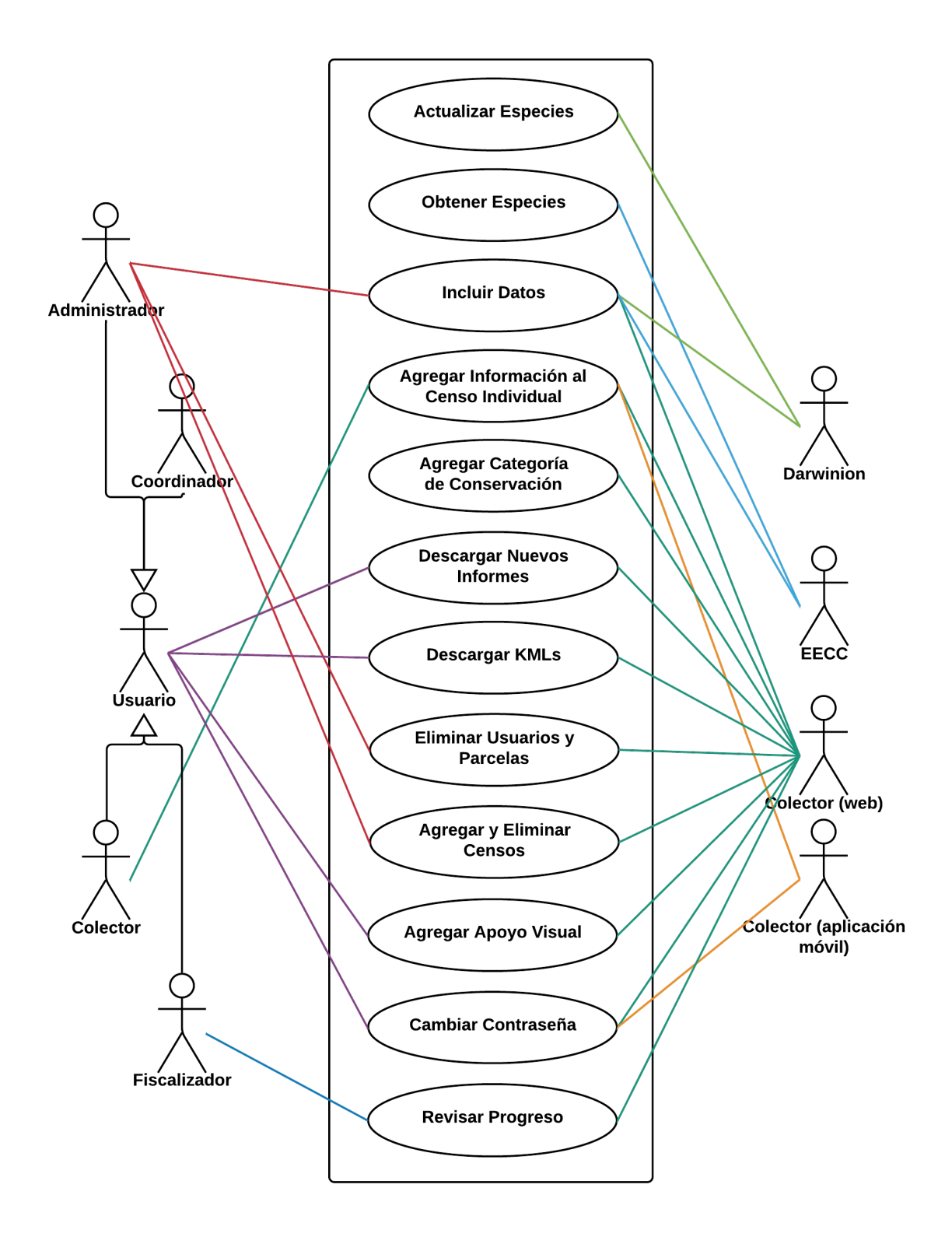

Figura 3.1: Resumen de los requisitos de la aplicación web expresados como modelo de casos de uso.

### <span id="page-17-0"></span>3.2.2. Aplicación Móvil

- 1. Mejorar Precisión: Aumentar la precisión con la cual son tomados los censos individuales. Además, asegurarse que la ubicación tomada se encuentre en coordenadas UTM para poder ser posteriormente comparadas con los datos tomados por un GPS real.
- 2. Ver Mapa: Crear una vista de mapa capaz de mostrar las parcelas asignadas a un usuario en específico junto a su posición.
- 3. Descargar Región: Brindar la posibilidad de que el usuario pueda descargar el sector en el cual debe realizar sus tomas de datos para poder tener esa parte del mapa funcional de manera offline.
- 4. Ir a Mi Ubicación: Construir un botón que permita centrar el mapa en la ubicación actual del usuario.
- 5. Ir a Parcela: Dar la facilidad de que al pulsar una parcela en el mapa se pueda ir directamente a sus datos para agregar censos.
- 6. Eliminar Datos de Parcelas: Eliminar los datos de las parcelas una vez sincronizadas con el servidor, lo que corresponde a los censos junto con sus fotografías.
- 7. Liberar Espacio: Permitir la liberación de espacio en el dispositivo, mediante la eliminación de datos que ya no son necesarios como mapas de campañas que ya no están activas y fotografías y datos de censos individuales.
- 8. Respaldar Información: Crear una manera de poder extraer los datos del smartphone en caso de que ocurra algún error ya sea de conexión del servidor, señal del dispositivo u otros.
- 9. Actualizar Especies: Dar la opción al usuario de poder actualizar el listado presente de especies a la última versión del servidor.
- <span id="page-17-1"></span>10. Agregar Búsqueda: Incluir un nuevo tipo de búsqueda que permita hallar una especie en particular, buscando en todos sus campos relevantes partiendo desde el inicio en cada uno.

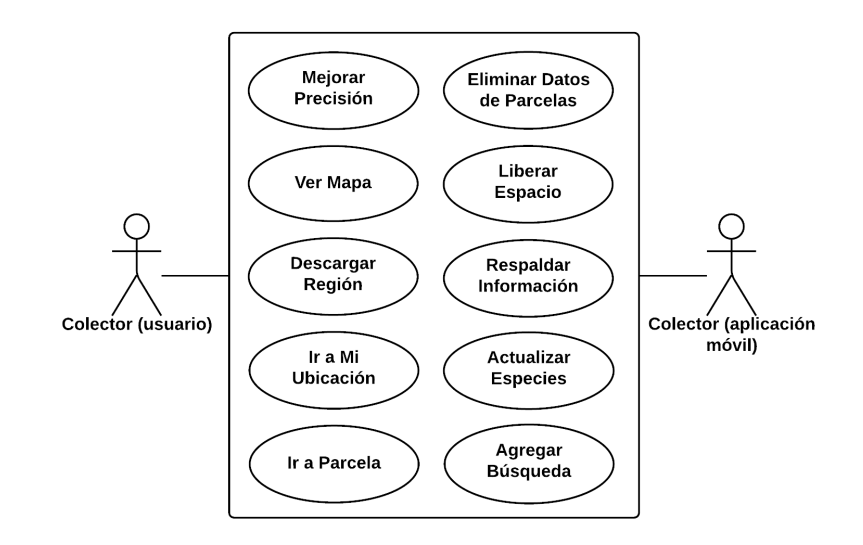

Figura 3.2: Resumen de los requisitos de la aplicación móvil expresados como modelo de casos de uso. En la figura es posible apreciar que todos los requisitos tienen los mismos actores.

## <span id="page-18-0"></span>Capítulo 4

## Diseño e Implementación de la Solución

El siguiente capítulo aborda todo lo que corresponde a la solución del problema en cuanto a los modelos de las bases da datos, las arquitecturas, las funcionalidades agregadas y las interfaces de usuario que fueron creadas y modificadas tanto en la aplicación web como en la móvil.

## <span id="page-18-1"></span>4.1. Aplicación Web

#### <span id="page-18-2"></span>4.1.1. Diseño de la Base de Datos

#### <span id="page-18-3"></span>Base de Datos Inicial

<span id="page-18-4"></span>El modelo de la base de datos inicial de la aplicación web, que llamaremos colector-server, era de la forma:

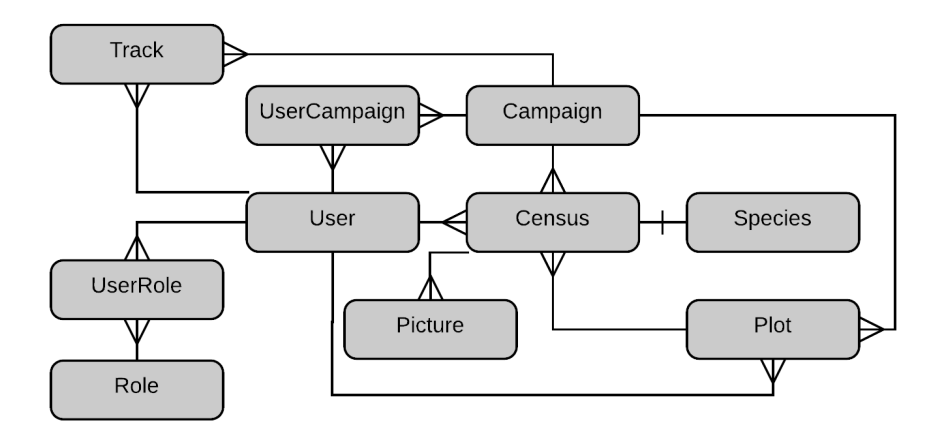

Figura 4.1: Modelo de la base de datos inicial de colector-server.

donde se tiene lo siguiente:

- User: Se encarga de almacenar todos los usuarios del sistema, sus atributos son:
	- email: Correo electrónico único del usuario.
	- password: Contraseña del usuario la cual es almacenada utilizando hash (sha-512) y salt para mayor seguridad.
	- $-$  first name: Primer nombre del usuario.
	- $-$  *last name:* Apellido del usuario.
	- photo: Ruta a la foto de perfil del usuario.
	- $-$  is authenticated: Campo para verificar si un usuario activó su cuenta.
	- $-$  last date login: Última fecha en la cual el usuario entró a la página web por medio de combinación email/contraseña.
	- $-$  last date token: Última fecha en la cual un usuario obtuvo un token de autorización desde la aplicación móvil.
	- $-$  start valid date: Fecha inicial desde la cual un usuario es válido para el sistema.
	- $-$  *end* valid date: Fecha en la cual expira la validez de un usuario. A partir de esta fecha no se puede volver a acceder al sistema.
- Role: Tabla que almacena todos los tipos de rol que puede tener un usuario.
	- name: Nombre del rol, estos son admin, coordinator, collector e inspector.
- UserRole: Almacena los roles de los usuarios.
	- $id$  user: Identificador del usuario.
	- $id$  role: Identificador del rol asignado a un usuario.
- Campaign: Tabla que almacena los datos de las campañas.
	- name: Nombre de la campaña.
	- status: Estado de una campaña el cual puede ser todo para indicar que está en proceso o done para indicar que está terminada.
	- $-$  date start: Fecha desde la cual una campaña es visible y válida para los colectores asignados.
	- $-\,$  date end: Fecha en la cual una campaña deja de ser visible para los colectores asignados.
	- kml: Ruta del kml asociado a una campaña en caso de tenerlo.
	- is\_deleted: Atributo que sirve para realizar un soft delete a una campaña.
- UserCampaign: Guarda las asignaciones de campañas de los usuarios.
	- $id$  user: Identificador del usuario
	- $id$  *campaign:* Identificador de la campaña asignada al usuario.
- Census: Almacena todos los datos correspondientes al censo de una especie. Los campos id\_campaign, latitude, longitude y accuracy son exclusivos de un censo individual, mientras que coverage solo puede ser llenado en censos normales.
	- $-$  hash: Identificador único del censo compuesto de los campos hash plot, hash species y id\_campaign en caso de ser un censo normal. De ser un censo individual se utiliza la fecha de creación, id campaign y la ubicación.
	- $-$  hash plot: Hash de la parcela a la cual pertenece el censo.
- $-$  hash species: Hash de la especie a la cual pertenece el censo.
- $id$  campaign: Identificador de la campaña a la cual pertenece el censo.
- $-id$  user: Identificador del usuario que tomó el censo.
- coverage: Cobertura de la especie censada, esta puede ser:
	- ∗ r: Para una cobertura despreciable.
	- ∗ +: Para una cobertura muy baja.
	- ∗ 1: Para una cobertura entre el 1 y el 5 %.
	- ∗ 2: Para una cobertura entre el 5 y el 10 %.
	- ∗ 3: Para una cobertura entre el 10 y el 25 %.
	- ∗ 4: Para una cobertura entre el 25 y 50 %.
	- ∗ 5: Para una cobertura entre el 50 y 75 %.
	- ∗ 6: Para una cobertura entre el 75 y 90 %.
	- ∗ 7: Para una cobertura entre el 90 y 100 %.
- latitude: Latitud en la cual fue tomado el censo.
- longitude: Longitud en la cual fue tomado el censo.
- accuracy: Precisión de la ubicación con la cual fue tomado el censo.
- observation: Observaciones que se tomaron del censo.
- $-$  is individual: Booleano que indica si un censo es individual o no.
- Picture: Guarda las rutas de las fotos tomadas a las especies de los censos.
	- $-$  hash census: Hash del censo al cual pertenece la foto.
	- path: Ruta de la imagen.
- Species: Tabla que almacena todas las especies reconocidas por darwinion y las creadas por los colectores en terreno.
	- $-$  hash: Identificador que hace única a una especie, compuesto de los campos *genre*, species, subspecies, variety, family y creador (en este caso created on field).
	- genre: Género al cual pertenece una especie.
	- species: Especie a la cual pertenece una especie (elemento de la tabla Species).
	- subspecies: Sub-especie a la cual pertenece una especie.
	- variety: Variedad a la cual pertenece una especie.
	- family: Familia a la cual pertenece una especie.
	- inhabit: Hábito de una especie.
	- origen: Status de una especie.
	- distribution: Regiones en las cuales está presente la especie.
	- $\overline{\phantom{a}}$  created on field: Booleano que informa si la especie fue creada por un colector en terreno o está reconocida por darwinion.
- Plot: Encargada de almacenar los datos de las parcelas.
	- $-$  hash: Identificador único de una parcela generado usando id campaign y name.
	- $id$  user: Identificador del usuario asignado a la parcela.
	- $id$  campaign: Identificador de la campaña a la cual pertenece la parcela.
	- name: Nombre de la parcela.
- latitude: Latitud de la parcela.
- longitude: Longitud de la parcela.
- accuracy: Precisión de la ubicación de la parcela.
- status: Estado de la parcela, puede ser todo (pendiente), synchronized (sincronizada) o confirmed (confirmada).
- $-$  priority: Prioridad de una parcela, puede ser 1 si la parcela tiene prioridad importante o  $\theta$  si es normal.
- permission: Permiso que se tiene para acceder a una parcela, puede ser to-request (pendiente a pedir), *requested* (pedido), *granted* (listo), *not-applicable* (no se puede pedir).
- observation: Observaciones de la parcela.
- $\overline{\phantom{a}}$   *created by:* Guarda si la parcela fue creada en terreno o en la oficina durante la planificación.
- $-$  date visit: Fecha en la cual se debe visitar la parcela.
- $-$  date visited: Fecha en la cual se visitó la parcela.
- Track: Almacena el track o recorrido de los usuarios durante una campaña.
	- $id$  user: Identificador del usuario al que pertenece el punto.
	- $id$  campaign: Identificador de la campaña a la cual pertenece el track.
	- latitude: Latitud de la ubicación.
	- longitude: Longitud de la ubicación.
	- accuracy: Precisión de la ubicación.

Todas las tablas que no poseen hash como identificador único tienen asociado un id. Además todas poseen los atributos *created* at y updated at que tienen las fechas de creación y última modificación de una fila respectivamente.

#### <span id="page-21-0"></span>Modificaciones a la Base de Datos

Para realizar los cambios pedidos se crearon dos bases de datos nuevas: darwinion y eecc, además se realizaron cambios al modelo de colector-server. A continuación se explican ambos modelos y las modificaciones realizadas:

Darwinion: Esta base de datos almacena toda la información que brinda el "INSTITU-TO DE BOTÁNICA DARWINION" con respecto a las especies de flora chilenas. Toda la información es extraída desde la página web [http://www.darwin.edu.ar/Proyectos/](http://www.darwin.edu.ar/Proyectos/FloraArgentina/Especies.asp) [FloraArgentina/Especies.asp](http://www.darwin.edu.ar/Proyectos/FloraArgentina/Especies.asp). Dentro de los datos extraídos tenemos la especie, subespecie, género, variedad, familia, forma, hábito, status, siglas, sinonimia, donde fue publicada, el año y volumen de la publicación asociada, su distribución, url, etc. Todos los datos recién mencionados corresponden a los atributos que se dejaron simbolizados con puntos suspensivos en la Figura [4.2.](#page-22-0) Además de estos se tienen los campos que almacenan información correspondiente a las actualizaciones y extras, los cuales son:

<span id="page-22-0"></span>

| species         |        |  |
|-----------------|--------|--|
| hash            | string |  |
| collector hash  | string |  |
|                 | string |  |
| state           | string |  |
| last diff       | jsonb  |  |
| version         | int    |  |
| last date found | date   |  |
| created at      | date   |  |
| updated at      | date   |  |

Figura 4.2: Modelo de la base de datos darwinion.

- hash: Identificador único de una especie formado por los campos género, especie, subespecie, variedad, familia y forma.
- collector\_hash: Corresponde al identificador que se utiliza en la base de datos de colector-server para identificar a las especies.
- state: Estado de una especie con respecto a la última obtención de información. Este puede tener cuatro valores:
	- new: Si la especie que se encontró es nueva.
	- changed: Si la especie encontrada ya existía y tiene cambios en alguno de sus campos que no la hacen única (ver hash).
	- found: Si la especie fue encontrada y no presenta cambios.
	- not-found: Si la especie no fue encontrada.
- version: Campo que aumenta en uno cada vez que una especie es encontrada y tiene algún cambio.
- $\bullet$  *last*  $diff$ : Almacena los últimos cambios que le ocurrieron a una especie.
- last date found: Fecha de la última vez que una especie fue encontrada.

EECC: Base de datos que guarda toda la información extraída del ministerio acerca de las especies chilenas que están en categoría de conservación. Los datos extraídos provienen de la página web [http://www.mma.gob.cl/clasificacionespecies/listado-especies-nativa](http://www.mma.gob.cl/clasificacionespecies/listado-especies-nativas-segun-estado-2014.htm)s-segun-e [htm](http://www.mma.gob.cl/clasificacionespecies/listado-especies-nativas-segun-estado-2014.htm) donde existe un enlace que permite la descarga de un documento excel que posee la información de especies en categoría de conservación. Con respecto al modelo de datos tenemos (ver Figura [4.3\)](#page-23-0):

• Species: Tabla que se encarga de almacenar todos los datos de categoría de conservación de las especies. Los puntos suspensivos de la Figura [4.3](#page-23-0) se refieren a los campos: nombre científico, nombre común, sinonimia incompleta, hábito, reino, división, clase, orden, familia, endémica respecto a Chile, distribución en regiones, categoría

<span id="page-23-0"></span>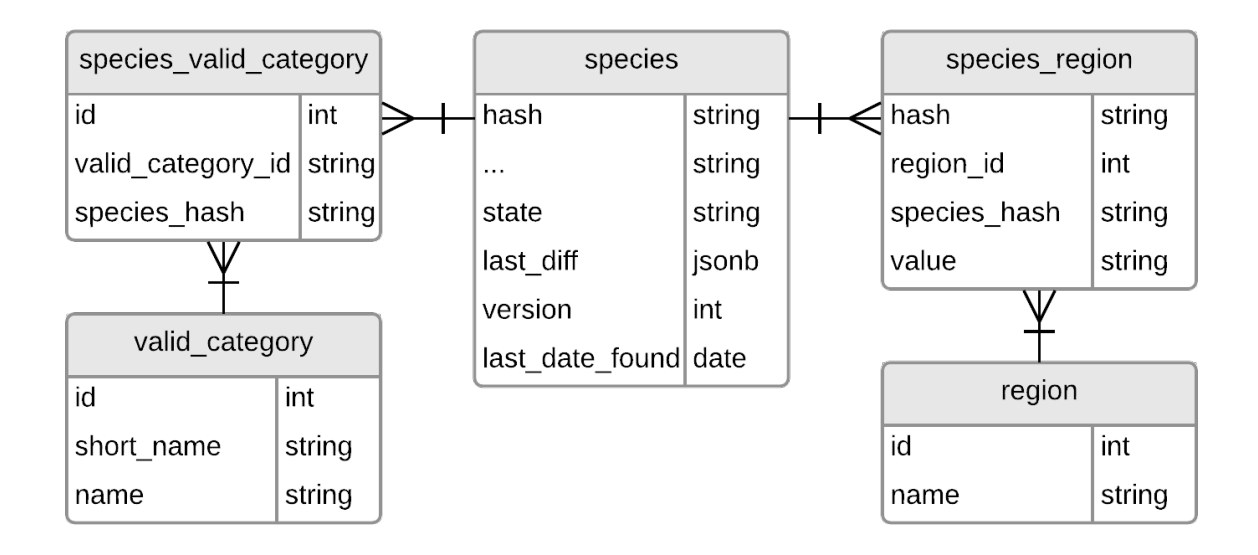

Figura 4.3: Modelo de la base de datos eecc(especies en categoría de conservación). Todas las tablas poseen los atributos *created* at y updated at que guardan las fechas de creación y última edición de una fila respectivamente.

vigente, fuente de categoría vigente, criterio de clasificación para especies RCE vigentes, número o decreto categoría vigente, etc. Los atributos state, last\_diff, version y last date found funcionan de la misma manera que en la base de datos darwinion y hash en esta oportunidad es el identificador único compuesto por los campos nombre científico y familia de una especie.

- valid category: Tabla que se encarga de almacenar los tipos posibles de categoría de conservación, estos son: "En peligro crítico" (CR), "Datos insuficientes" (DD), "En Peligro" (EN), "Extinta en estado silvestre" (EW), "Extinta" (EX), "Fuera de Peligro" (FP), "Insuficientemente Conocida" (IC), "Preocupación menor" (LC), "Casi amenazada" (LC), "Rara" (R) y "Vulnerable" (VU). Donde se puso entre paréntesis el nombre corto de cada categoría.
- species valid category: Tabla que une las especies con sus categorías de conservación.
- region: Tabla que se encarga de almacenar las regiones y otras zonas del país. Estas son: "Arica y Parinacota", "Tarapacá", "Antofagasta", "Atacama", "Coquimbo", "Valparaíso continental", "Metropolitana", "O'higgins", "Maule", "Bío-Bío", "Araucanía", "De Los Ríos", "De Los Lagos", "Aysén", "Magallanes continental e insular", "Antártica", "Isla Pascua", "Salas y Gómez", "Juan Fernandez" y "Desventuradas".
- species region: Tabla que une las especies con su distribución en las regiones, el atributo value puede tener los valores:
	- 0: Para especies ausentes en la región.
	- 1: Para especies presentes en la región.
	- E: Para especies extintas en la región.
	- sd: Para especies que no se tienen datos o tienen presencia dudosa o que requieren

#### confirmación en la región.

Modificaciones: Para poder introducir todos los datos nuevos provenientes de las bases de datos anteriores y por las modificaciones pedidas se realizaron los siguientes cambios en el modelo de *colector-server* (ver Figura [4.4\)](#page-24-0) los cuales serán presentados entidad por entidad:

<span id="page-24-0"></span>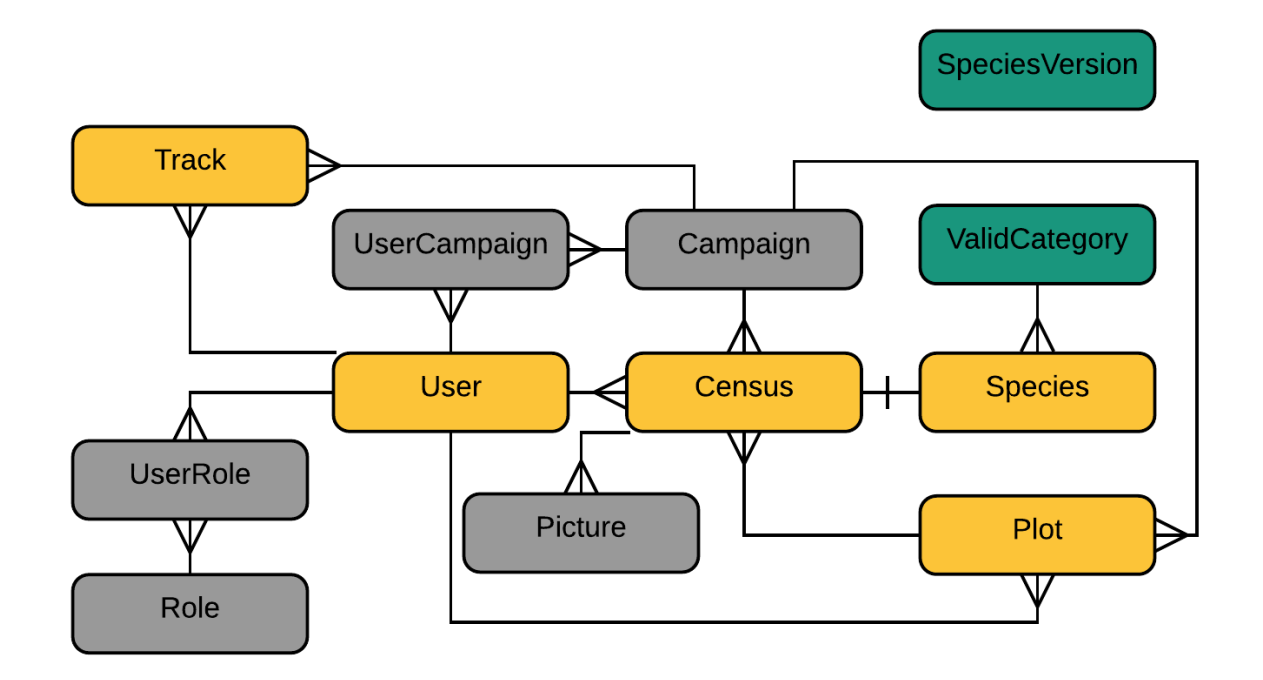

Figura 4.4: Modelo de la base de datos de colector-server modificado. Con color gris se aprecian las entidades que no sufrieron cambios, de color amarillo las que tuvieron alguna modificación y de verde las entidades nuevas que fueron agregadas al modelo inicial (ver Figura [4.1\)](#page-18-4).

- Track: Se cambió el tipo de los atributos *latitude*, *longitude* y *accuracy*, que tienen que ver con ubicación, a tipo decimal para mejorar la precisión de los números.
- User: Se agregó el atributo is deleted para poder realizar un soft-delete de los usuarios y token recover que se utiliza para poder recuperar/cambiar la contraseña de un usuario.
- Census: Se cambiaron los campos *latitude* y *longitude* de tipo *double* por *south* y west de tipo decimal pues se requería que los censos estuvieran en coordenadas UTM por lo que también se agregó el campo time\_zone para especificar el huso horario. Se añadieron los campos phytosanitary state, phenological state y growth state para especificar el estado fitosanitario, fenológico y de desarrollo de la especie censada. Finalmente se sumaron los atributos manual south, manual west y manual time zone que permiten dar la ubicación de una especie de manera manual para probar la precisión del smartphone frente a un GPS como tal.
- Plot: Se cambió el tipo de los atributos latitude, longitude y accuracy, que tienen que ver con ubicación, a tipo decimal para mejorar la precisión de los números. Se agregó el

atributo is\_deleted para poder realizar un soft-delete de las parcelas y optative\_name para dar un nombre más amigable (en un futuro).

- Species: Se realizaron varios cambios para incluir los nuevos datos:
	- form: Se agregó atributo para tener la forma de la especie.
	- $-$  *published in:* Donde fue publicada la especie.
	- volume: Volumen de donde fue publicada la especie.
	- pages: Cantidad de páginas de donde se publicó la especie.
	- year: Año en el cual se publicó.
	- $-$  sp initial: Sigla sp.
	- synonyms: Sinonimia de la especie.
	- url: Dirección web donde está la especie en la página web del "INSTITUTO DE BOTÁNICA DARWINION".
	- created\_for: Creador de la especie, si fue extraída desde darwinion tendrá darwinion de lo contrario el correo del colector que la creó.
	- version: Cantidad de veces que la especie a cambiado en el tiempo.
	- state: Estado de la especie con respecto a la última actualización desde la base de datos de darwinion. Tiene 5 posibles estados:
		- ∗ new: Si la especie que se encontró es nueva.
		- ∗ changed: Si la especie encontrada ya existía y tiene cambios en alguno de sus campos que son copiados desde darwinion.
		- ∗ found: Si la especie fue encontrada y no presenta cambios.
		- ∗ not-found: Si la especie no fue encontrada.
		- ∗ re-found: Si la especie se había perdido anteriormente y se volvió a encontrar.
		- ∗ lost: Si es la segunda vez consecutiva que la especie no se encuentra.
	- $-$  last diff darwinion: Almacena todas las diferencias que se encontraron con la nueva versión de la especie.
	- $-$  hash valid category: Hash que vincula la especie a una especie en categoría de conservación presente en la tabla ValidCategory.
	- $-$  hash remane to: Hash que apunta a la especie a la cual fue renombrada la especie actual.
	- $-$  is  $\alpha$  rename: Booleano que indica si la especie es un renombre de otra especie.
- ValidCategory: Copia de la tabla species de la base de datos de datos de eecc. Solo se extrajeron los campos: hash, nombre científico, familia, categoría vigente, fuente de categoría vigente, criterio de clasificación para especies RCE vigentes, número o decreto categoría vigente, last\_diff ystatus.
- SpeciesVersion: Tabla que almacena la información con respecto a las actualizaciones desde la base de datos de darwinion para poder facilitar actualizaciones de especies a los dispositivos móviles. Sus atributos son:
	- version: Cantidad de veces que se ha sufrido una actualización.
	- new: Listado de los hashes de todas las especies nuevas.
	- changed: Listado de los hashes de todas las especies que sufrieron cambios.
- $re\_found$ : Listado de los hashes de todas las especies que se re-encontraron.
- not\_found: Listado de los hashes de todas las especies que no se encontraron.
- approved\_for\_app: Booleano que indica si la actualización es visible o no para smartphones.

## <span id="page-27-0"></span>4.1.2. Arquitectura del Software

#### <span id="page-27-1"></span>Arquitectura Inicial

<span id="page-27-2"></span>Antes de comenzar las modificaciones pertinentes, la arquitectura del sistema lucía de la siguiente manera:

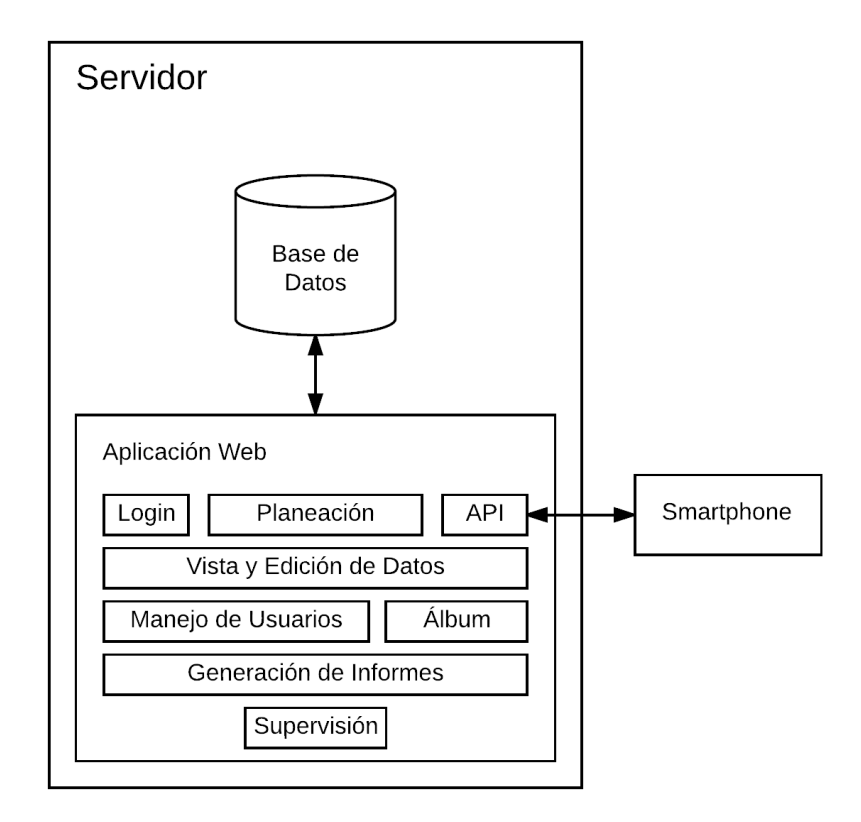

Figura 4.5: Arquitectura inicial existente en el servidor web.

donde tenemos el Servidor que es el encargado de mantener en ejecución la Base de Datos (que se ocupa de almacenar toda la información de la aplicación) y la Aplicación Web que está compuesta por los siguientes módulos:

- Login: Es el módulo que se encarga de identificar, mediante un correo y una contraseña, a los usuarios pertenecientes al sistema y los deja entrar a la web.
- Planeación: Este módulo tiene varias funcionalidades dentro de las que tenemos:
	- Creación de nuevas campañas.
	- Asignación de usuarios colectores a las campañas existentes.
	- Creación de parcelas de manera manual.
	- Creación de parcelas haciendo uso de la importación de un archivo kml.
	- Asignación de usuarios (que ya fueron asignados a la campaña) a las parcelas.
	- Modificación masiva de atributos de las parcelas (usuario asignado, estado, prioridad, permiso y fecha de visita).
- API: Módulo que permite a la aplicación móvil, mediante el uso de tokens para la autenticación de usuarios, conectarse al servidor para descargar todas las campañas activas del usuario junto a las parcelas que necesitan ser censadas.
- Vista y Edición de Datos: Módulo que permite poder ver y modificar los datos correspondientes a parcelas, campañas y censos para rectificar errores o completar datos faltantes según sea el caso.
- Manejo de Usuarios: Módulo que permite al administrador crear usuarios (siempre con la misma contraseña) y asignar permisos.
- Álbum: Módulo que permite a un usuario ver todas las fotos de especies que ha tomado durante sus salidas a terreno.
- Generación de Informes: Módulo que permite la generación de informes que son requeridos para un levantamiento de flora, por el momento se tienen dos tipos:
	- Listado Florístico: Archivo csv que contiene el listado de todas las especies que fueron encontradas en una campaña, es decir, censos de las parcelas y censos individuales. Esta tabla da la información de género, especie, sub-especie, variedad, familia, origen y distribución. Podemos ver un ejemplo de este informe en la Tabla [4.1.](#page-28-0)

<span id="page-28-0"></span>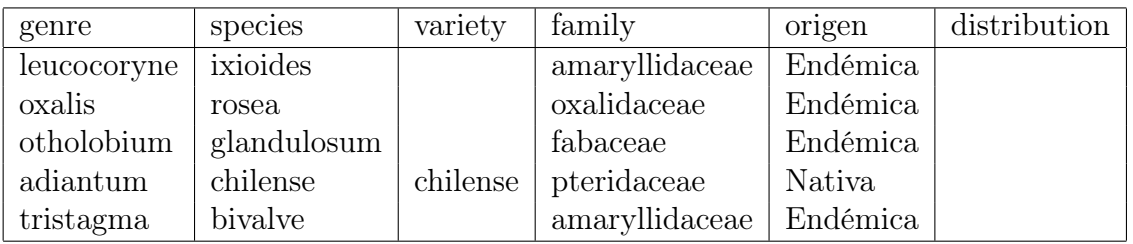

Tabla 4.1: Extracto de un listado florístico de una campaña Se omitió el campo sub-especie.

<span id="page-28-1"></span>– Tabla de Cobertura: Archivo csv que muestra el cruce entre todas las parcelas y las especies censadas en estas. En cada intersección se muestra la cobertura de la especie en la parcela. Podemos ver un ejemplo de este informe en la Tabla [4.2.](#page-28-1)

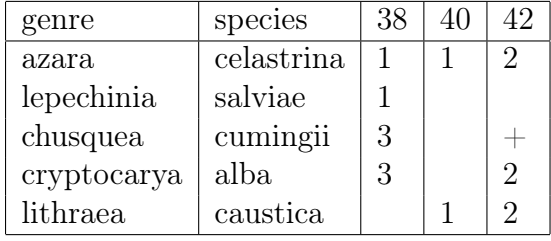

Tabla 4.2: Tabla de cobertura de una campaña. Se omitieron los datos de sub-especie, variedad, familia, origen y distribución. Las columnas que comienzan con números corresponden a los nombres de las parcelas. Podemos ver en esta tabla por ejemplo que la especie Azara celastrina posee una cobertura 1 (entre 5 y 10 %) en las parcelas 38 y 40 y una cobertura de 2 (entre 10 y 25 %) en la parcela 42.

• Supervisión: Módulo que permite a los usuarios (menos al fiscalizador) ver el estado actual de una campaña en un mapa, es decir, las parcelas faltantes, las que ya se han censado y las que están confirmadas.

#### <span id="page-29-0"></span>Extensión y Modificación a la Arquitectura

<span id="page-29-1"></span>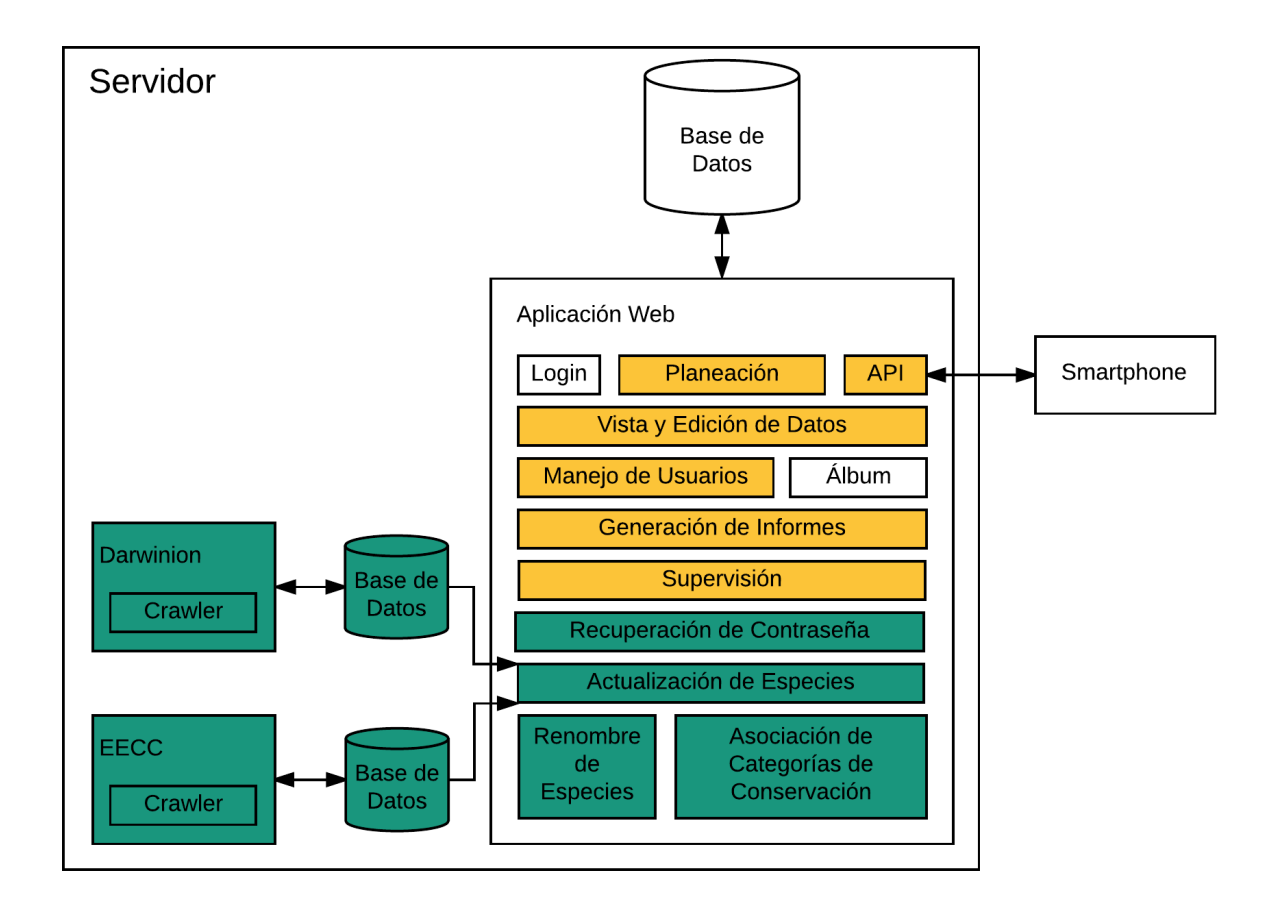

Para realizar los cambios pedidos se agregaron y editaron los siguientes módulos como muestra la Figura [4.6:](#page-29-1)

Figura 4.6: Arquitectura final en el servidor web. Con color amarillo se muestran los módulos modificados y con verde los agregados. También se realizaron cambios en la base de datos principal los cuales fueron debidamente explicados con anterioridad.

Módulos agregados: Se agregaron los siguientes módulos al sistema:

- Recuperación de Contraseña: Módulo que permite a un usuario cambiar/recuperar su contraseña en caso de haberla olvidado o simplemente querer cambiarla.
- Darwinion: Es el módulo encargado de mantener actualizada la información de todas las especies chilenas presentes en el "INSTITUTO DE BOTÁNICA DARWINION", con este objetivo tiene una base de datos asociada donde guarda todos los datos y el submódulo Crawler que se ocupa de la descarga de la información y darse cuenta de que especies que son nuevas, cuales cambiaron y cuales fueron eliminadas. Todo este sistema se ejecuta una vez al mes con ayuda de un cron que se encarga de lanzar Crawler que ejecuta las siguientes acciones:
- 1. Ingresar a todas las urls de la forma [http://www.darwin.edu.ar/Proyectos/](http://www.darwin.edu.ar/Proyectos/FloraArgentina/Especies.asp?Letra={LETRAS}) [FloraArgentina/Especies.asp?Letra={LETRAS}](http://www.darwin.edu.ar/Proyectos/FloraArgentina/Especies.asp?Letra={LETRAS}), donde {LETRAS} recorre el abecedario desde la A a la Z.
- 2. Recorrer el listado de especies que existe en cada una de estas páginas tomando atención de su distribución, si la especie se encuentra en Chile entonces se guarda su url en el archivo urlEspecies.txt.
- 3. Recorrer el archivo urlEspecies.txt y entrar a cada url presente en él para extraer toda la información de la especie asociada mediante parseo de la página.
- 4. Reconocer las especies extraídas y guardarlas en la base de datos tomando en cuenta si son nuevas o no.
- EECC: Es el módulo encargado de mantener actualizada la información de todas las especies chilenas en categoría de conservación presentes en el "Ministerio del Medio Ambiente". Con este objetivo, al igual que Darwinion, este módulo tiene una base de datos asociada y un sub-módulo Crawler el cual también se ejecuta mensualmente gracias a un cron. Durante su ejecución realiza las siguientes acciones:
	- 1. Ingresar a la siguiente url [http://www.mma.gob.cl/clasificacionespecies/](http://www.mma.gob.cl/clasificacionespecies/listado-especies-nativas-segun-estado-2014.htm) [listado-especies-nativas-segun-estado-2014.htm](http://www.mma.gob.cl/clasificacionespecies/listado-especies-nativas-segun-estado-2014.htm) y buscar el link que contiene el excel con las especies en categoría de conservación para luego descargarlo.
	- 2. Parsear el excel y extraer todas las especies junto a sus datos.
	- 3. Procesar los datos de cada especie para reconocer sus categorías de conservación junto con las regiones en las que está presente para proceder a guardar los datos tomando en cuenta si es nueva o no.
- Actualización de Especies: Es el módulo encargado de tomar toda la información desde las bases de datos de Darwinion y EECC para actualizar las especies del sistema (base de datos principal de la página web, colector-server ). Con el fin de realizar esto se opera de la siguiente manera para cada base de datos:
	- Darwinion: Se procede a recorrer todas las especies presentes en la base de datos de Darwinion que poseen un estado distinto de not-found y se encuentra su asociación directa a las especies en colector-server haciendo uso del atributo hash\_collector presente en la tabla species, el cual coincide con el atributo hash de la tabla Species de colector-server. Para cada especie tomada se revisa si esta es nueva o ya existía (diferenciando aquellas que tienen cambios de las que no). Cabe destacar que antes de comenzar con la actualización se toman todas las especies de la tabla Species y se realizan los siguientes cambios:
		- 1. Cambiar el estado de todas las especies con estado not-found a lost
		- 2. Cambiar el estado de todas las especies con estado distinto de lost a not-found

de esta manera se tiene todo lo necesario para una actualización correcta pues como se verá más adelante las especies que finalmente quedaron con estado notfound pasan por un proceso extra.

– EECC: Se toman las especies de la base de datos eecc cuyo reino corresponde a Plantae, pues solo nos interesa la flora, y se copian directamente a la tabla ValidCategory considerando solo los atributos hash, nombre científico, familia, categoría vigente, fuente de la categoría vigente, número proceso RCE, referencia o decreto de la categoría vigente, last\_diff y state. Posterior a esto comienza un

proceso de asociación automática de especies (junto a su categoría de conservación) pues los nombres que aparecen en colector-server pueden diferir de los existentes en eecc debido al desfase de tiempo que el ministerio demora en actualizar los nombres de las especies. Para esta asociación se hace lo siguiente dependiendo del nombre científico de la especie proveniente de eecc (que ahora se encuentran en la tabla ValidCategory):

- ∗ Si el nombre científico tiene solo dos palabras, es decir, hace match con la expresión regular  $/\(\{\warrow\} +)(\{\warrow\} +)$   $\#$ , estas corresponden al género y a la especie respectivamente, con lo cual se procede a buscar todas las especies de la tabla Species de colector-server que hagan match directo y se asocian a esa categoría de conservación.
- ∗ Si el nombre científico de la especie posee solo tres palabras, es decir, hace match con  $\Gamma(\wedge_{w-1})$  +( $\wedge_{w-1}$ +) +( $\wedge_{w-1}$ +)\$/, estas corresponden al género, especie y sub-especie respectivamente, con lo cual se procede igual que el punto anterior pero usando estos tres campos para el match.
- ∗ Si el nombre científico de la especie posee cuatro palabras y la tercera es "var.", es decir, hace match con  $\wedge$  ([\w-]+) +([\w-]+) +var\. +([\w-]+)\$/, estas corresponden a género, especie y variedad respectivamente, con lo cual se procede igual que el punto primer punto usando estos tres campos para el match.

Cabe destacar que al final de este proceso quedan especies en ValidCategory que no pudieron ser asociadas, lo que pudo deberse a errores de tipeo en los nombres o des-actualizaciones de los mismos. Estas especies quedan pendientes para un proceso posterior.

- Renombre de Especies: Módulo que permite el renombre de especies post actualización desde *darwinion*, esto debido a que las especies que quedaron con estado new no son necesariamente nuevas sino que es altamente probable que sean un renombre de una especie que no se encontró, es decir, una especie con estado not-found.
- Asociación de Categorías de Conservación: Módulo que permite la asociación de las especies faltantes por asociar de la tabla *ValidCategory* a las de la tabla *Species*.

Módulos modificados: Se realizaron los siguientes cambios en los módulos existentes:

- Planeación: Se agregó soporte para poder asignar usuarios fiscalizadores a las campañas.
- API: Se añadieron los end-points necesarios para que la aplicación móvil pueda descargar el listado más actual de especies.
- Vista y Edición de Datos: Se realizaron varios cambios con el fin de que el usuario administrador pueda:
	- Eliminar parcelas una vez que la campaña ya está en proceso.
	- Crear y eliminar censos tanto normales (pertenecientes a una parcela) como individuales.
- Manejo de Usuarios: Se realizaron modificaciones para poder eliminar usuarios del sistema.
- Generación de Informes: Se agregaron siete nuevas descargas además de poder complementar todo con los datos procedentes desde darwinion y eecc. En total se tiene:
	- Listado Florístico: Se agregaron los campos de hábito, sigla sp, año, categoría vigente, fuente de la categoría vigente, número proceso RCE, referencia o decreto de la categoría vigente y un campo para saber si la especie fue renombrada.
	- Tabla de Cobertura: Se agregaron los mismos campos que en Listado Florístico excepto el hábito.
	- $-$  Kml de campaña: Kml que incluye todas las parcelas, tanto las creadas en oficina como las creadas en terreno de una campaña.
	- $-$  Listado Florístico  $CC^1$  $CC^1$ : Posee la misma información que Listado Florístico pero en este solo se listan las especies que tienen alguna categoría de conservación.
	- Tabla de Cobertura CC: Posee la misma información que Tabla de Cobertura pero aquí solo se listan las especies que tienen alguna categoría de conservación.
	- Kml especies CC: Kml que incluye todas las especies en categoría de conservación recolectadas en una campaña. Los censos individuales tienen ubicación propia mientras que las especies colectadas en parcelas tendrán la ubicación de la parcela en la cual fueron colectadas.
	- Listado de todos los censos individuales: Listado que tiene todos los censos individuales colectados en una campaña. La información que entrega este informe sobre las especies es: email del colector que tomó el censo, fecha de creación, genero, especie, sub-especie, variedad, familia, si la especie fue renombrada, coordenada sur, coordenada oeste, huso horario, precisión, coordenada sur manual, coordenada oeste manual, huso horario manual, estado fitosanitario, estado fenológico, estado de desarrollo, observaciones, categoría de conservación, fuente de la categoría, referencia o decreto de categoría, RCE y rutas de las imágenes en caso de tener (ver siguiente punto).
	- Fotos de todos los censos individuales: Archivo comprimido que posee las fotos tomadas de todos los censos individuales de una campaña.
	- Kml de censos individuales: Kml de todos los censos individuales colectados en una campaña.
- Supervisión: Se realizaron cambios para poder incluir la visualización de los censos individuales y los tracks de los usuarios en el mapa. También se crearon end-points con datos más restringidos para que el usuario fiscalizador pueda revisar el progreso de sus campañas.

<span id="page-32-0"></span><sup>1</sup>CC es usado como abreviatura de "en categoría de conservación"

### <span id="page-33-0"></span>4.1.3. Funcionalidades Agregadas

Asignación de fiscalizadores: Además de la asignación de usuarios a las campañas ahora también se pueden agregar fiscalizadores a estas con el fin de poder revisar como va su progreso. Un fiscalizador puede ver del estado de la parcelas (no quien las censo) los tracks de usuarios y los censos individuales colectados.

Eliminar parcela: Un usuario con el rol de administrador ahora puede eliminar parcelas de una campaña que está en progreso. Ya que esta acción podría querer ser revertida se utiliza soft-delete para la eliminación.

Agregar censo: Los usuarios administradores ahora tienen la facultad de poder agregar censos individuales o normales (tomados en parcelas).

Eliminar censo: Es posible eliminar censos ya sean individuales o normales siempre y cuando el usuario tenga el rol de administrador.

Eliminar usuarios: Se agregó la posibilidad de que un usuario administrador elimine otros usuarios del sistema, solo que se hace me manera soft. Al eliminar a un usuario se conservan todos sus datos de campañas realizadas pero no podrá volver a entrar a la página web ni a la aplicación móvil.

<span id="page-33-1"></span>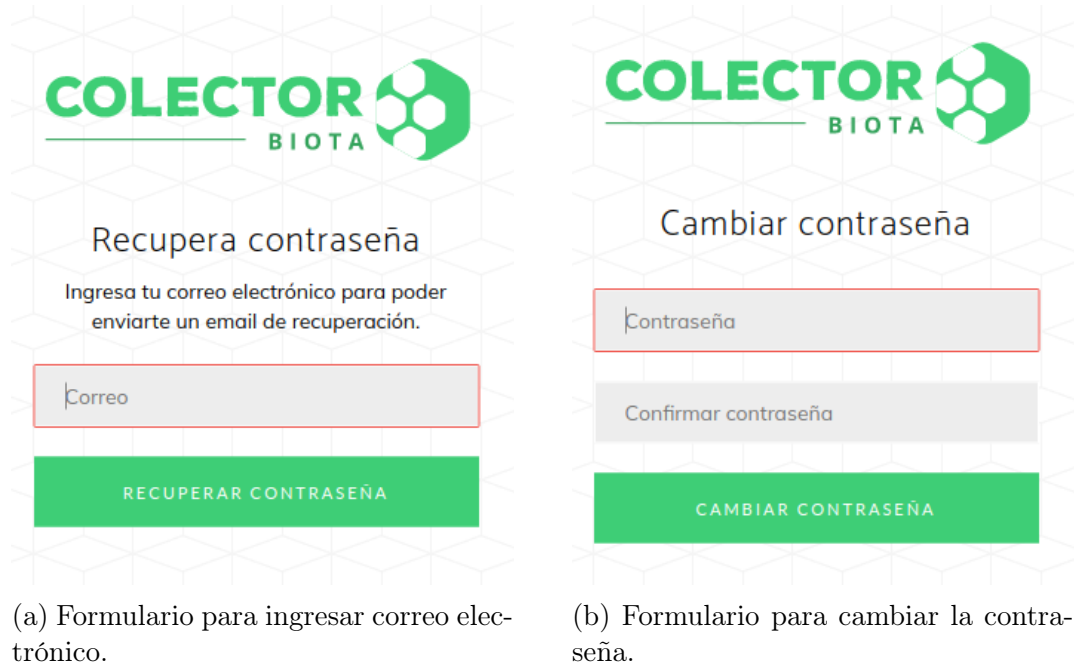

Figura 4.7: Capturas de pantalla de las páginas de recuperación y cambio de contraseña.

Recuperación de contraseña: Ahora cualquier usuario podrá cambiar/recuperar su contraseña, para lo cual solo debe seguir los siguientes pasos:

- 1. Hacer click en el link 'Olvidé mi contraseña', el cual existe tanto en versión web como móvil al momento de querer entrar al sistema.
- 2. Introducir el correo al cual llegará el link de recuperación (ver Figura [4.7a\)](#page-33-1).
- 3. Cambiar la contraseña (ver Figura [4.7b\)](#page-33-1).

Actualización de Especies: El sistema ahora es capaz de mantener actualizado el listado de especies de flora existente en Chile además de obtener las categorías de conservación de las mismas. La explicación completa del funcionamiento fue dada en la sección anterior.

Renombre de especies: Un usuario administrador es capaz de decirle al sistema cuales especies de las nuevas que se encontraron luego de una actualización son realmente nuevas y cuales son solo un renombre de una especie anterior (que no fue encontrada). Esto se hace mediante la búsqueda de información en la sinonimia de las especies nuevas pues este campo contiene los datos de como la especie se ha llamado en el pasado. Los pasos a seguir para un renombre de especie son los siguientes una vez que se está dentro del sistema como usuario administrador:

- 1. Ir a la pestaña de especies no encontradas, para lo cual hay que hacer click en  $(1)$  y luego en  $(2)$  como se ve en la Figura [4.8.](#page-34-0)
- 2. Si la especie en la fila requiere ser renombrada, en este caso Acacia caven caven fabaceae, se debe pulsar en  $(3)$  como se muestra en la Figura [4.8](#page-34-0) con lo que aparecerá el modal que se observa en la Figura [4.9.](#page-35-0)

<span id="page-34-0"></span>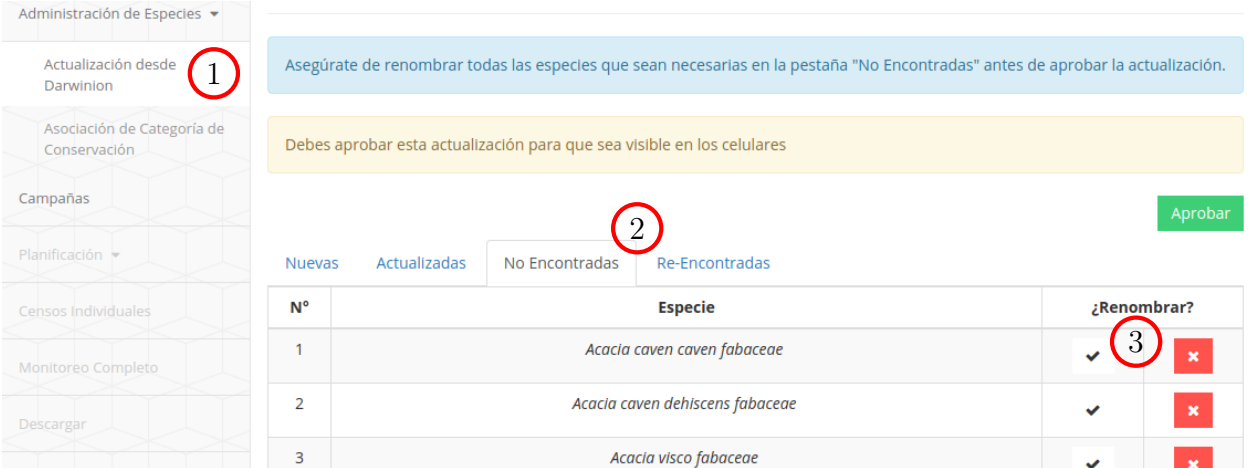

Figura 4.8: Captura de pantalla de especies no encontradas. La tabla presente contiene el listado de todas las especies que no fueron encontradas en la última actualización desde darwinion.

3. Introducir el nombre de la especie que se está re-nombrando en  $(4)$  como se ve en la Figura [4.9.](#page-35-0) A medida que se va introduciendo el nombre se realiza una búsqueda sobre todas las sinonimias de las especies que fueron marcadas como nuevas en la última actualización y se muestran solo las que hicieron match con la búsqueda. Para ayudar al usuario a encontrar lo que está buscando se ponen con negrita todos los matches en un popup (que contiene la sinonimia de la especie) que se muestra al pasar el cursor sobre una especie en particular.

<span id="page-35-0"></span>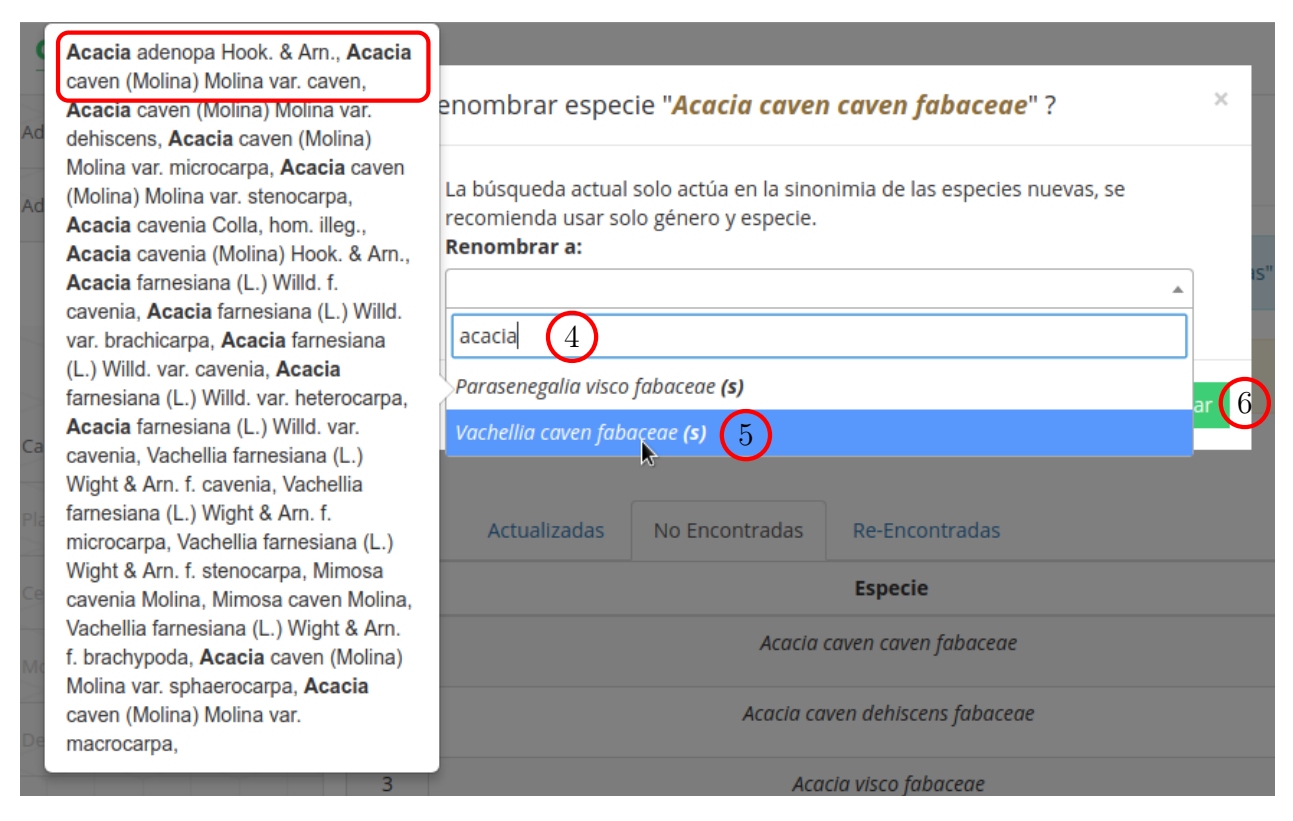

Figura 4.9: Captura de pantalla del modal de renombre de especie.

4. Si se está seguro de que la especie es un renombre, en este caso aparecen especies listadas en la búsqueda y además en el rectángulo rojo de la Figura [4.9](#page-35-0) podemos en ver que aparece el nombre de la especie que queremos renombrar (Acacia caven caven  $fabaceae$ ), hacemos click en ella  $(5)$  en la Figura [4.9\)](#page-35-0) y luego en el botón "Confirmar" para renombrar  $(6)$  en la Figura [4.9\)](#page-35-0).

Finalmente en caso de haber cometido un error basta con pulsar la equis presente en la fila de la especie respectiva (ver Figura [4.8\)](#page-34-0).

Asociación de categoría de conservación: Un usuario administrador puede asociar especies en categoría de conservación que no pudieron ser asociadas de manera automática debido a problemas de tipeo o des-actualizaciones como se mencionó en la sección anterior. Para poder asociar especies se deben seguir los siguientes pasos estando dentro del sistema con un usuario administrador:

- 1. Ir a la pestaña de asociación de especies haciendo click en  $(1)$  como se muestra en la Figura [4.10.](#page-36-0)
- 2. Pulsar en el botón "Agregar", en este caso  $(2)$  como se muestra en la Figura [4.10](#page-36-0)

<span id="page-36-0"></span>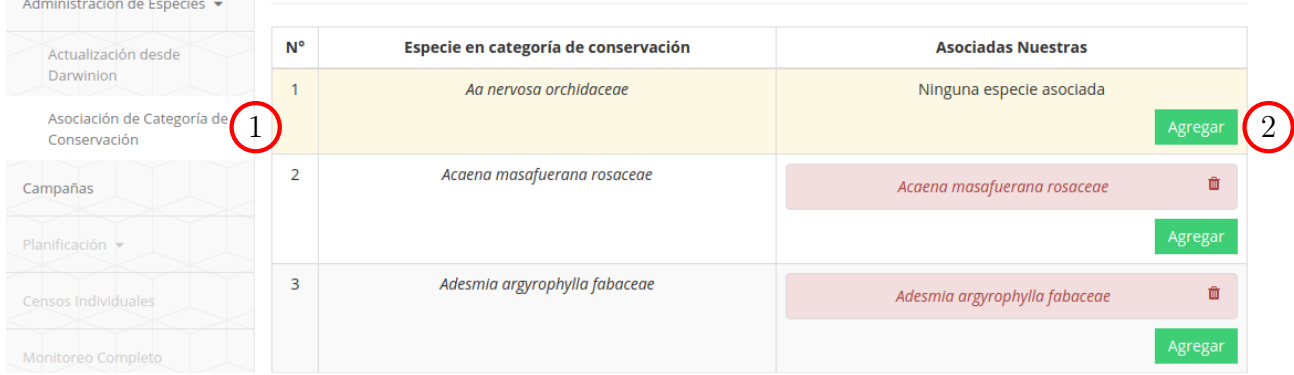

Figura 4.10: Captura de pantalla de especies asociadas. La tabla presente contiene a la izquierda el nombre que posee una especie en la tabla ValidCategory (copiada desde eecc) y a la derecha las asociaciones que se realizaron a las especies de la tabla Species.

3. Introducir el nombre de la especie que se está asociando en  $(3)$  como se ve en la Figura [4.11.](#page-36-1) A medida que se va introduciendo el nombre se realiza una búsqueda sobre todas las sinonimias y nombres de las especies de la tabla Species de colector-server que no han sido asociadas aun. Para ayudar al usuario a encontrar lo que está buscando, en caso de haber encontrado un match por sinonimia, se ponen con negrita todos los matches en un popup (que contiene la sinonimia de la especie) que se muestra al pasar el cursor sobre una especie en particular.

<span id="page-36-1"></span>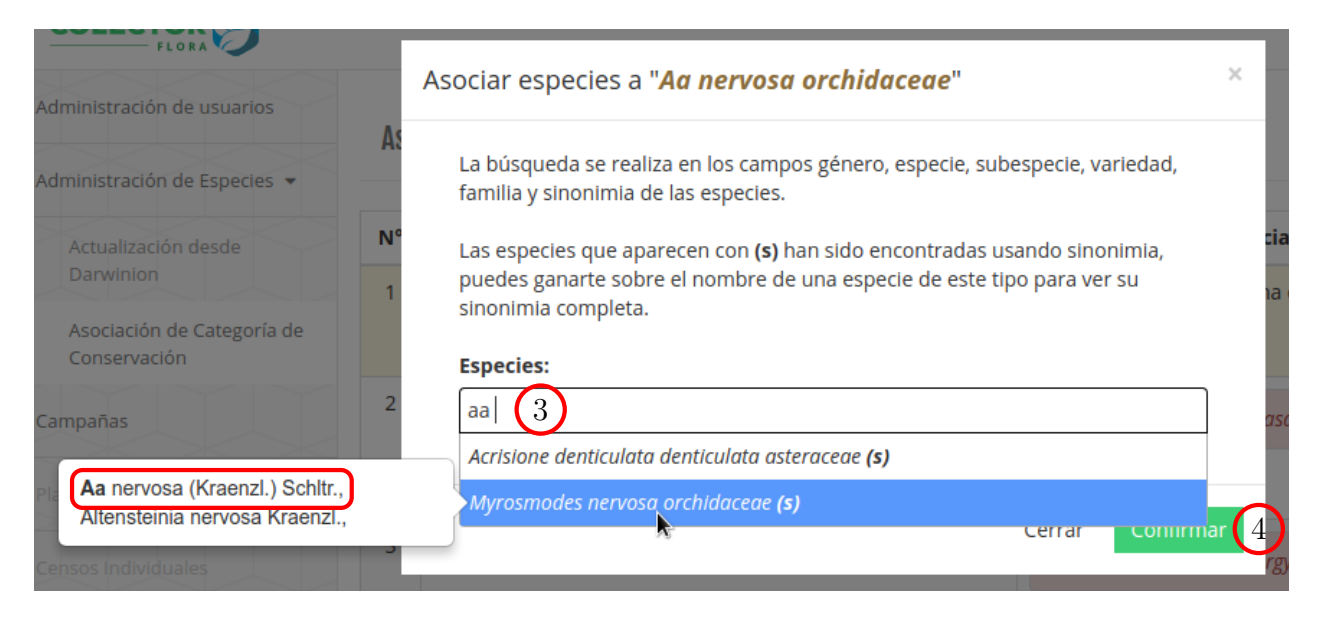

Figura 4.11: Captura de pantalla del modal de asociación de especie.

4. Si se está seguro de la asociación, en este caso la especie que buscamos se encuentra en el rectángulo rojo de la Figura [4.11,](#page-36-1) se selecciona la especie y luego se presiona el

botón "Confirmar" para asociar  $(4)$  en la Figura [4.9\)](#page-35-0). Cabe mencionar que se pueden asociar múltiples especies en este modal.

Por último si se desea des-asociar la especie basta con pulsar el icono del tarro de basura (ver Figura [4.10\)](#page-36-0).

Aprobación de Actualización: El usuario administrador puede aprobar la última actualización desde darwinion (una vez realizados todos los renombres correspondientes) para que está sea visible en los dispositivos móviles y de esta manera puedan descargar el último listado oficial de especies. La aprobación se realiza pulsando el botón "Aprobar" que se ve en la Figura [4.8.](#page-34-0)

Actualización de Especies del Dispositivo Móvil: Se creó un end-point el cual recibe como dato la versión del listado de especies presente en el smartphone, con esta información el sistema obtiene todas las especies que son necesarias mandar al celular para que este quede actualizado a la última versión aprobada. Para ver las diferencias se recurre a la tabla SpeciesVersion donde se encuentra el historial de especies nuevas, cambiadas, no encontradas y re-encontradas de todas las versiones.

### <span id="page-38-0"></span>4.1.4. Interfaces de Usuario

Todas las interfaces que se describirán a continuación son visibles para todos los usuarios menos para el fiscalizador salvo que se especifique otra cosa.

#### <span id="page-38-1"></span>Interfaces Existentes

Administración de Usuarios: Interfaz solo accesible por un usuario administrador en la cual es posible crear usuarios y asignarles los distintos tipos de permisos.

Campañas: Interfaz visible para todos los usuarios del sistema en donde se muestran todas las campañas que se les han asignado o han creado, si el usuario es administrador podrá ver todas las campañas del sistema. Aquí es posible crear campañas siempre y cuando se sea coordinador o administrador.

Asignación de Usuarios: Vista en la cual un usuario administrador o coordinador asigna colectores a las campañas para después poder asignarles parcelas.

Asignación de parcelas: Vista de mapa en la cual es posible crear, editar y eliminar parcelas antes de comenzar una campaña. También es posible la edición en masa de atributos de las parcelas como el usuario asignado, el permiso, entre otros. Además aquí también es posible importar un archivo kml con datos pre-cargados (ver Figura [4.14\)](#page-40-0).

Parcelas: Vista que permite la visualización y edición de parcelas. Si se es un colector se verán solo las parcelas asignadas mientras que un administrador o coordinador verá todas las parcelas de la campaña.

Censos: Vista que permite la visualización y edición de los censos tomados en terreno en una parcela.

Censos Individuales: Vista que muestra los censos individuales tomados en una campaña con la posibilidad de editarlos. Si se es colector solo mostrará los censos tomados por él mismo mientras que de ser administrador o coordinador se mostrarán todos.

Mapa: Vista de mapa que permite ver el progreso de una campaña "en tiempo real". Muestra todas las parcelas y su estado (pendiente, sincronizada o confirmada) junto a quien la hizo.

Descargar: Vista que permite la descarga de los informes "Listado Florístico" y "Tabla de Cobertura".

Álbum: Vista en la que se ve el listado de todas las especies que un usuario a colectado dentro de todas sus campañas junto a las fotografías de las mismas.

#### <span id="page-39-0"></span>Interfaces Modificadas

Administración de Usuarios: Se agregaron botones para eliminación de usuarios y tooltips que explican los distintos roles como se aprecia en la Figura [4.12](#page-39-1)

<span id="page-39-1"></span>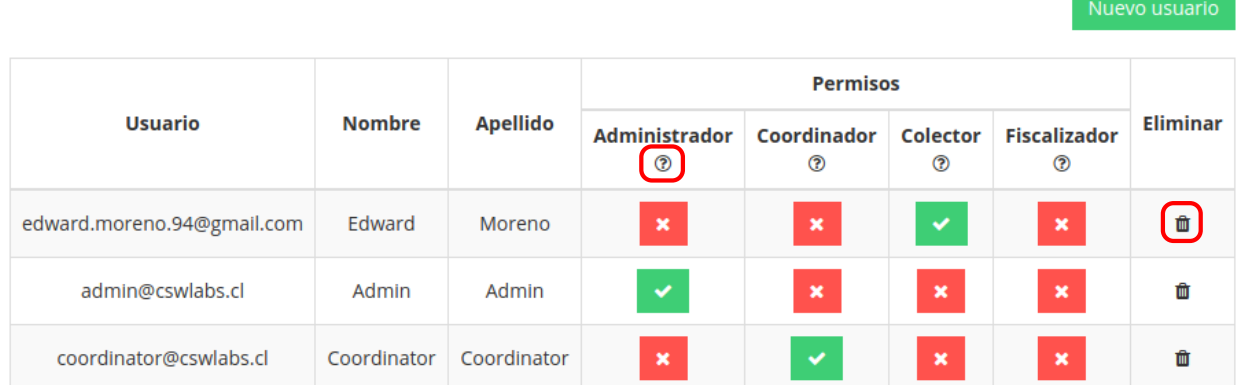

Figura 4.12: Interfaz de administración de usuarios modificada. Los cambios realizados se encuentran dentro de los rectángulos rojos.

Asignación de Usuarios: Se agregó un tab en el cual es posible agregar usuarios fiscalizadores para que puedan ir viendo el progreso de la campaña (ver Figura [4.13\)](#page-39-2).

<span id="page-39-2"></span>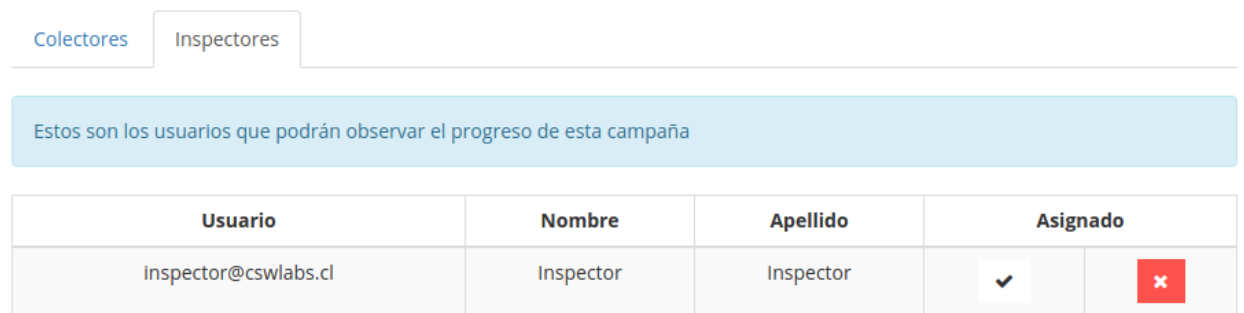

Figura 4.13: Interfaz de asignación de usuarios modificada.

Asignación de parcelas: Se tradujeron los tooltips de los botones laterales a español, se agregaron labels para mostrar la posición actual del cursor dentro del mapa, además de la cantidad de parcelas que han sido creadas. Por último, se corrigieron las posiciones de los

marcadores en el mapa, pues no estaban sobre el punto exacto que se crearon y se modificó el texto del marcador mostrando ahora el nombre de la parcela, que es un número (ver Figura [4.14\)](#page-40-0).

<span id="page-40-0"></span>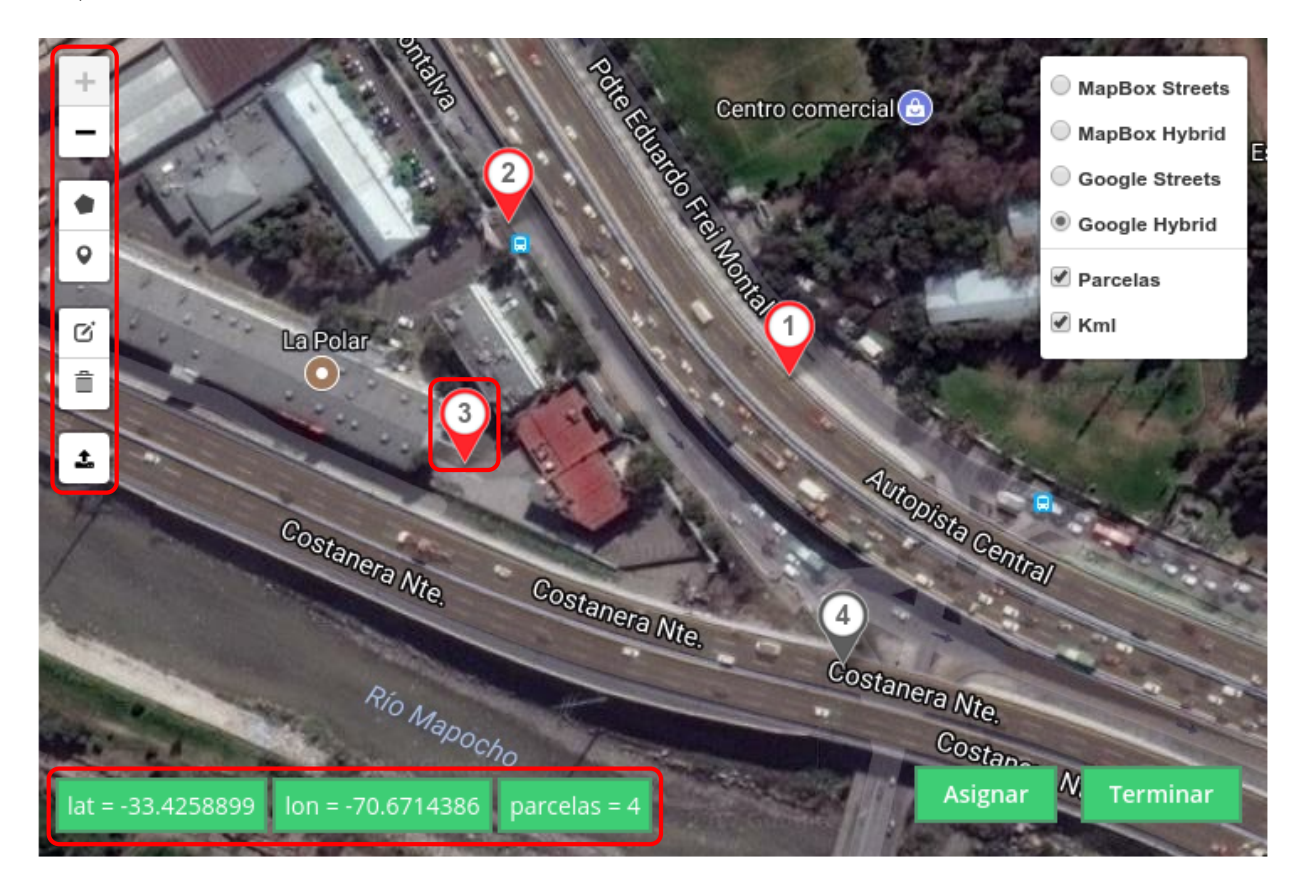

Figura 4.14: Interfaz de asignación de parcelas modificada. Los cambios realizados se encuentran dentro de los rectángulos rojos.

Parcelas: Si incluyó un botón que permite eliminar una parcela de una campaña además que ahora se pinta de color rojo la fila de la parcela si esta posee una especie que no es reconocida por darwinion en su interior.

Censos: Se agregó un botón para agregar nuevos censos el cual es visible solo por el administrador junto a botones para la eliminación de los mismos, también ahora se pintan las filas de los censos dependiendo de si la especie censada no es reconocida por darwinion, está en categoría de conservación o fue renombrada a otra especie.

Censos Individuales: Se realizaron los mismos cambios que en la vista anterior y además se agregaron varios campos para aumentar la cantidad de información mostrada, estos son: estado fitosanitario, estado fenológico, estado de desarrollo, ubicación automática (sur, oeste, precisión y huso), ubicación manual (sur, oeste y huso), fecha de creación y en caso de que

el usuario sea administrador un campo que muestra quien tomó el censo y un botón para eliminar el censo mismo.

Monitoreo Completo (Ex Mapa): Se agregaron los tracks de los usuarios junto a una leyenda y se añadieron los censos individuales con color morado (ver Figura [4.15\)](#page-41-0).

<span id="page-41-0"></span>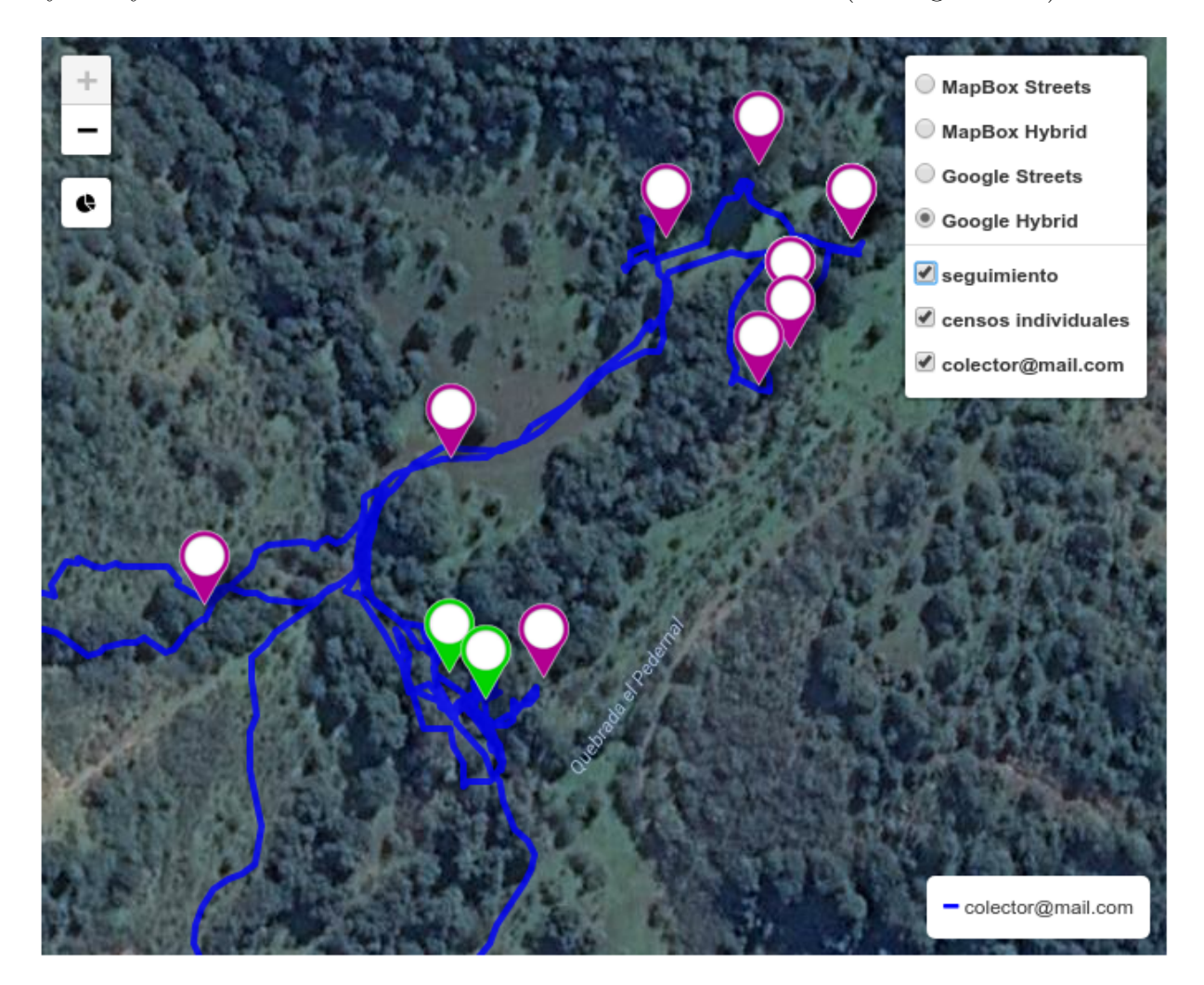

Figura 4.15: Interfaz de monitoreo completo. Los tracks de los usuarios son simbolizados con líneas de distinto color las cuales son mostradas en la leyenda. Con color verde se muestran las parcelas que están sincronizadas o confirmadas y con rojo las pendientes. Los censos individuales se muestran en morado. Finalmente al presionar sobre cualquier marcador saldrá más información con respecto al tipo presionado (censo individual o parcela).

Descargar: Se agregaron siete nuevos tipos de informes con sus respectivas descripciones además de mostrar ahora un resumen de especies y parcelas.

#### <span id="page-42-0"></span>Interfaces Nuevas

Monitoreo: Vista similar a la presente en Monitoreo Completo, salvo que en esta no se muestra qué usuario hizo cada parcela ni censo individual. Esta interfaz solo es visible para el usuario fiscalizador.

Recuperación de Contraseña: Vista que sirve para la recuperación de contraseña en caso de haber perdido esta, su funcionamiento fue explicado en la sección [4.1.3.](#page-33-0)

Actualización de Especies (renombres): Vista que muestra los últimos estados de todas las especies luego de la actualización desde darwinion, presenta cuatro tabs y un botón para poder confirmar los cambios ademas de la posibilidad de dar renombres a las especies no encontradas (ver Figura [4.8\)](#page-34-0). Su funcionamiento fue explicado anteriormente en la sección [4.1.3.](#page-33-0)

Asociación de Categoría de Conservación: Vista en la cual se pueden asociar las especies con categoría de conservación pertenecientes a eecc, que no pudieron ser asociadas automáticamente, a especies de colector-server. El funcionamiento completo fue descrito en la sección [4.1.3.](#page-33-0)

## <span id="page-43-0"></span>4.2. Aplicación Móvil

#### <span id="page-43-1"></span>4.2.1. Diseño de la Base de Datos

#### <span id="page-43-2"></span>Base de Datos Inicial

El modelo de la base de datos inicial de la aplicación móvil, que llamaremos colector, era de la forma:

<span id="page-43-4"></span>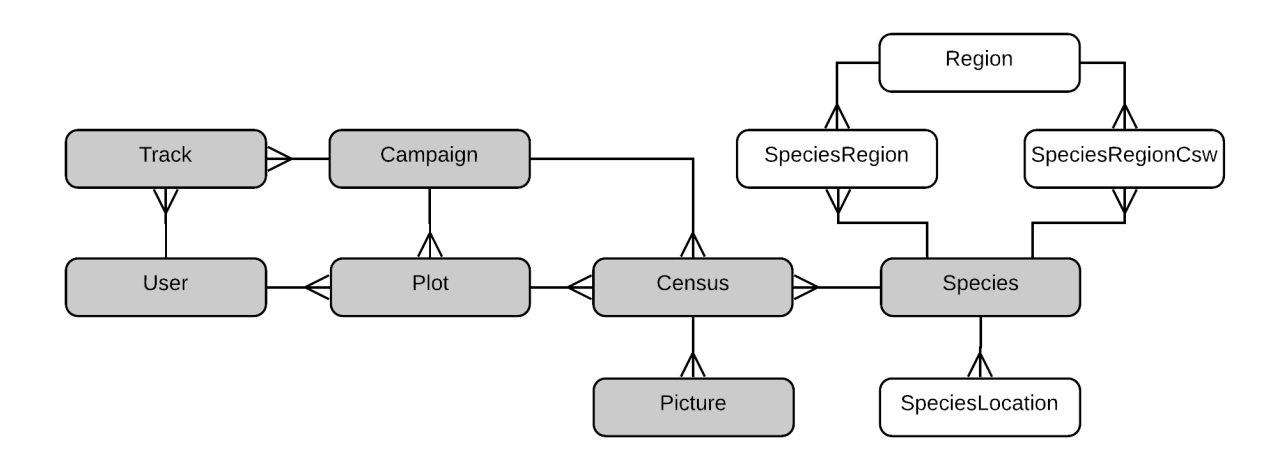

Figura 4.16: Modelo de la base de datos inicial de colector. Las entidades que aparecen en blanco no son utilizadas aun por el sistema.

la cual posee los mismos atributos que la base de datos de la página web (*colector-server*) en un inicio salvo por unas pequeñas diferencias que se presentan a continuación:

- En las tablas Track, Census y Species se agregó el campo isUploaded para saber si una fila ya ha sido sincronizada con la aplicación web.
- En la tabla Campaign se agrega el atributo idUser para reconocer al usuario de la campaña además de no presentar el campo kml como en colector-server.
- La tabla Usuario es una simplificación de su versión web y cuenta con los datos mínimos para reconocer al usuario.

#### <span id="page-43-3"></span>Modificaciones al Modelo de la Base de Datos

Con el fin de soportar las nuevas funcionalidades se modificaron las siguientes entidades:

• Census: Se cambiaron los campos *latitude* y *longitude* de tipo *double* por *south* y west de tipo decimal pues se requería que los censos estuvieran en coordenadas UTM por lo que también se agregó el campo timeZone para especificar el huso horario. Se añadieron los campos phytosanitaryState, phenologicalState y growthState para especificar el estado fitosanitario, fenológico y de desarrollo de la especie censada. Finalmente se sumaron

<span id="page-44-0"></span>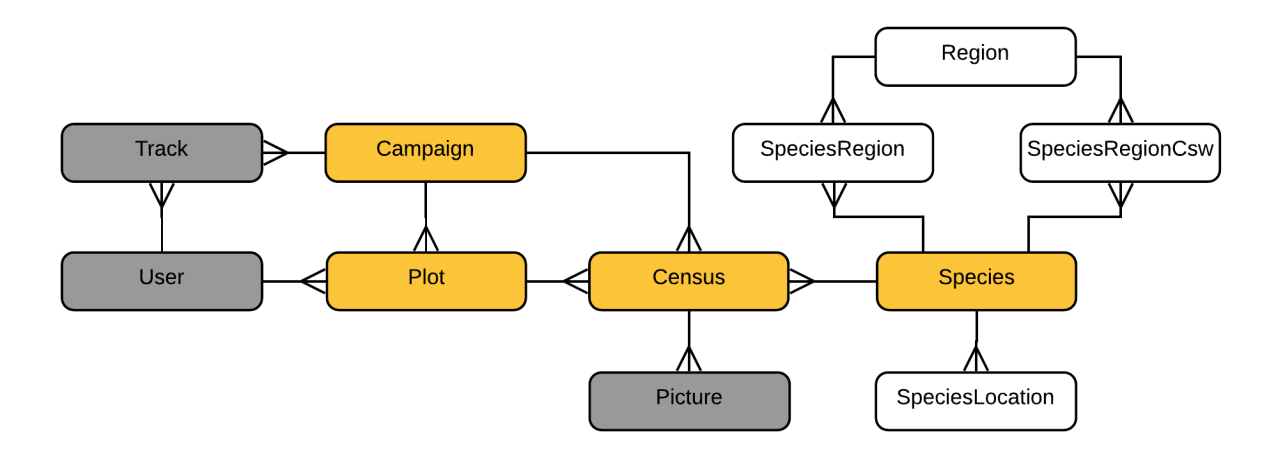

Figura 4.17: Modelo de la base de datos de colector modificado. Con color gris se aprecian las entidades que no sufrieron cambios, de color amarillo las que tuvieron alguna modificación y de blanco las entidades inactivas o no utilizadas.

los atributos manualSouth, manualWest y manualTimeZone que permiten guardar la ubicación de una especie de manera manual.

- Plot: Se agregó el atributo *isDeleted* para poder realizar un *soft-delete* de las parcelas y optativeName para darles un nombre más amigable (en un futuro).
- Species: Se agregaron los campos *createdFor*, version, state y hashRemaneTo
	- createdFor: Creador de la especie, si fue extraída desde darwinion tendrá darwinion de lo contrario el correo del colector que la creó.
	- version: Cantidad de veces que la especie a cambiado en el tiempo.
	- state: Estado de la especie con respecto a la última actualización desde la base de datos de darwinion, son los mismo que en colector-server.
	- $-$  hash RemaneTo: Hash que apunta a la especie a la cual fue renombrada la especie actual.

## <span id="page-45-0"></span>4.2.2. Arquitectura del Software

#### <span id="page-45-1"></span>Arquitectura Inicial

<span id="page-45-2"></span>Antes de comenzar las modificaciones pertinentes, la arquitectura del sistema lucía de la siguiente manera:

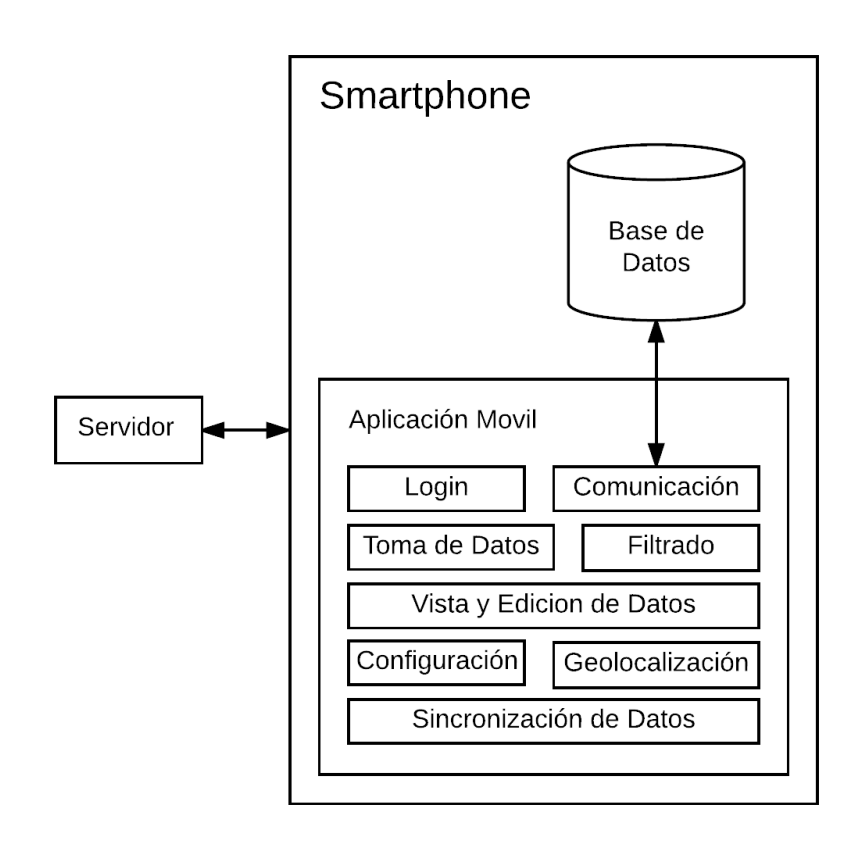

Figura 4.18: Arquitectura inicial del dispositivo móvil.

donde el módulo Aplicación Móvil estaba compuesto por los siguientes sub-módulos:

- Login: Módulo que permite la autenticación de un usuario en la aplicación móvil mediante la combinación de email/contraseña existentes en colector-server.
- Comunicación: Módulo que se ocupa de la comunicación entre la Aplicación Móvil y la Base de Datos del dispositivo mediante modelos de datos que traducen métodos a sql. Aquí también se abren las conexiones con la base de datos.
- Toma de Datos: Módulo que permite la toma de información necesaria para crear censos individuales o normales. Algunos de los datos que son registrados son la cobertura, observaciones, fotos, latitud, longitud, etc.
- Filtrado: Módulo que se encarga de realizar un filtrado de todas las especies disponibles en el sistema a medida que un usuario va escribiendo para arrojar resultados dependiendo el tipo de búsqueda seleccionado.
- Vista y Edición de Datos: Módulo que permite la visualización de parcelas y censos tomados y la edición de los últimos siempre y cuando no hayan sido sincronizados con el servidor.
- Configuración: Módulo que permite al usuario modificar el método de búsqueda de especies y ver que parcelas se mostrarán.
- Geolocalización: Módulo que permite tomar datos de la localización actual del usuario para posteriormente formar un track del mismo.
- Sincronización de Datos: Módulo que permite subir los datos tomados al servidor (como los censos y el track), descargar las nuevas campañas asignadas y actualizaciones de las parcelas o campañas existentes.

#### <span id="page-46-0"></span>Extensión y Modificación a la Arquitectura

<span id="page-46-1"></span>La arquitectura quedó como se muestra en la Figura [4.19:](#page-46-1)

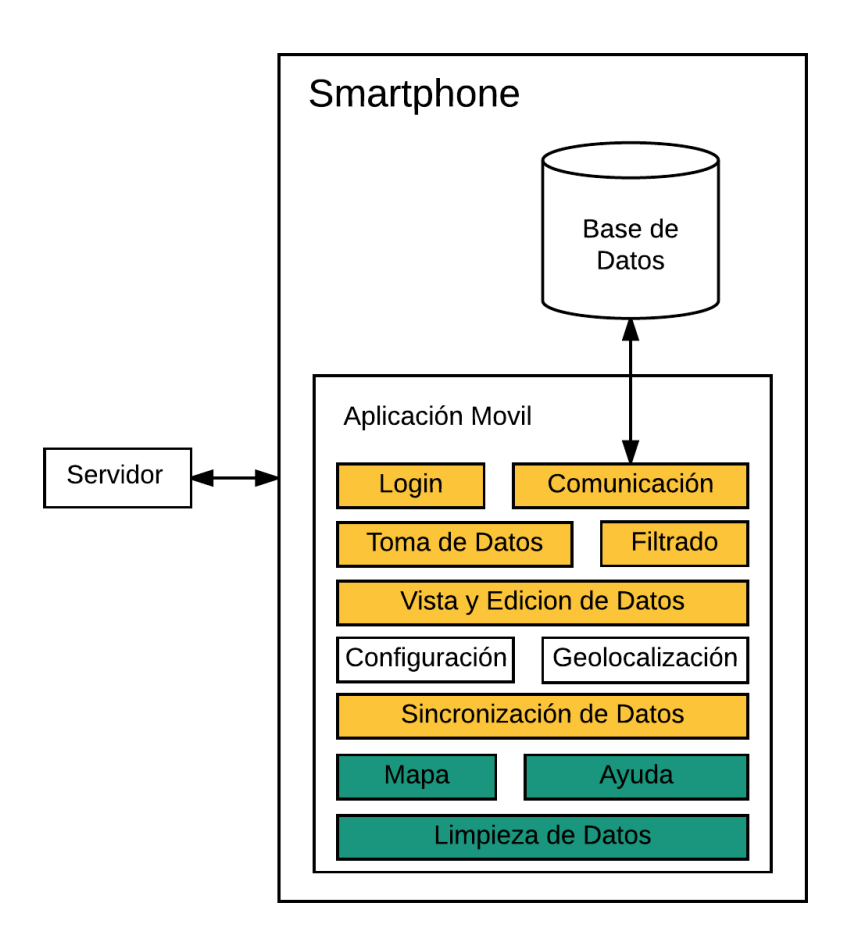

Figura 4.19: Arquitectura final del dispositivo móvil. Con color amarillo se muestran los módulos modificados y con verde los agregados.

#### Módulos Modificados:

- Login: Se realizaron modificaciones para permitir que al introducir cierta combinación de email/contraseña se realizara un respaldo de los datos presentes en la aplicación (las imágenes de los censos y la base de datos interna).
- Comunicación: Se actualizó el listado inicial de especies presente para que coincidiera con el de colector-server. Además de esto se detectó y solucionó un problema que consistía en el no cierre de las conexiones a la base de datos lo que después de varias operaciones producía errores al tratar de acceder.
- Toma de Datos: Se hicieron los siguientes cambios con respecto a la toma de censos individuales: se agregaron campos extras (explicados en la sección [4.1.1](#page-18-2) en modificaciones), se hizo que la activación del GPS fuera obligatoria, se transformaron las coordenadas del tipo latitud/longitud a UTM y se mejoró la precisión de la ubicación al momento de registrar una especie.
- Filtrado: Se creó un nuevo tipo de búsqueda que consiste en comprobar si alguno de los campos de la especie (género, especie, sub-especie, variedad o familia) hace match desde el inicio con cualquier palabra de la búsqueda. También se realizaron cambios para ocultar las especies que no fueron encontradas según los datos descargados desde la página web.
- Sincronización de Datos: Se introdujeron modificaciones para poder descargar los cambios que son necesarios aplicar para el dispositivo móvil tenga el último listado de especies disponible. Además de esto, también como una forma de ahorrar memoria, una vez que se sincronizan los censos con el servidor estos son borrados del dispositivo móvil junto con sus imágenes en caso de tenerlas.

#### Módulos Agregados:

- Mapa: Módulo que permite la visualización de las parcelas y la ubicación actual del usuario en un mapa. También aporta la posibilidad de realizar la descarga del mapa de la campaña para poder visualizar la información de manera offline.
- Ayuda: Se agregó texto de ayuda que resume las funcionalidades de la aplicación.
- Limpieza de Datos: Módulo que permite la eliminación de datos innecesarios u obsoletos de la aplicación, los que corresponden a todos los pertenecientes a las campañas que ya no están activas, es decir, aquellas que ya hayan pasado su periodo de validez. Dentro de estos datos se encuentran los censos tomados junto a sus fotos y el mapa offline en caso de haberlo descargado.

### <span id="page-48-0"></span>4.2.3. Funcionalidades Agregadas

Cierre de conexiones: Cada vez que se termina de ejecutar una consulta a la base de datos se cierra la conexión con ella para evitar errores de múltiples conexiones en procesos de inserción masiva como lo es por ejemplo una actualización del listado de especies.

GPS obligatorio: En caso de que al usuario se le olvide activar su GPS para tomar censos individuales se hizo obligatoria su activación, pues la ubicación de estos es muy importante para procesos posteriores. Al no tenerlo activado se muestra el alert presente en la Figura [4.20.](#page-48-1)

<span id="page-48-1"></span>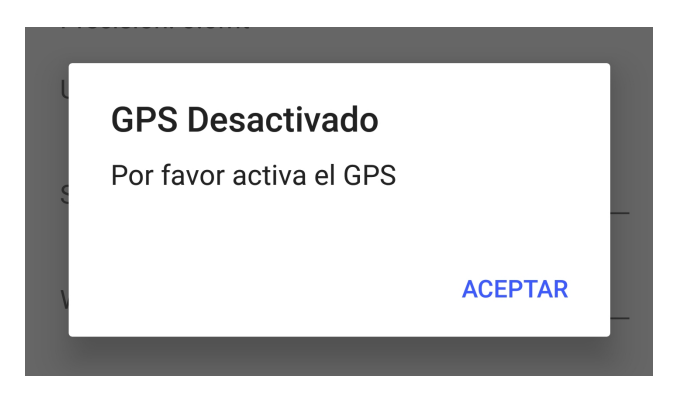

Figura 4.20: Alert que es mostrado si el GPS del celular está desactivado.

<span id="page-48-2"></span>Transformación de coordenadas: Las coordenadas tomadas por el smartphone ahora se transforman a UTM con el objetivo de poder realizar comparaciones de precisión con un GPS real tal como se muestra en el rectángulo inferior de la Figura [4.21](#page-48-2)

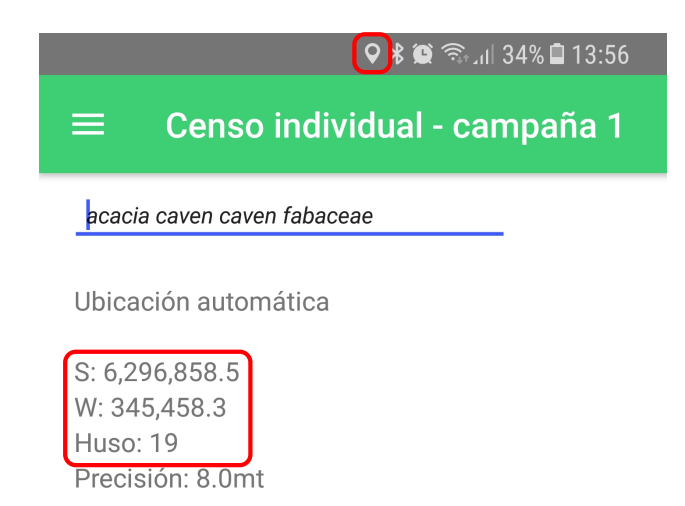

Figura 4.21: Captura de pantalla que muestra en el rectángulo superior el GPS activado y en el inferior las coordenadas del usuario transformadas a UTM.

Mejora de precisión: Se mejoró la precisión geográfica con la cual se registran los censos, esto se hizo mediante la constante toma de datos de ubicación del usuario mientras está en la vista de censo individual. Al momento de guardar los cambios se conservará la mejor ubicación posible la cual está dada por la mejor precisión en metros (menos metros implica más precisión). En el rectángulo superior de la Figura [4.21](#page-48-2) se aprecia que el GPS del smartphone permanece activado mientras se esté en la vista.

Respaldo de datos: Permite a un usuario con mayor conocimiento del sistema introducir una combinación de email/contraseña en la vista de Login para extraer una copia de la información presente en la aplicación (base de datos interna e imágenes). Esto con el fin de tener un respaldo en caso de que por algún motivo falle el celular, la aplicación o el servidor.

<span id="page-49-0"></span>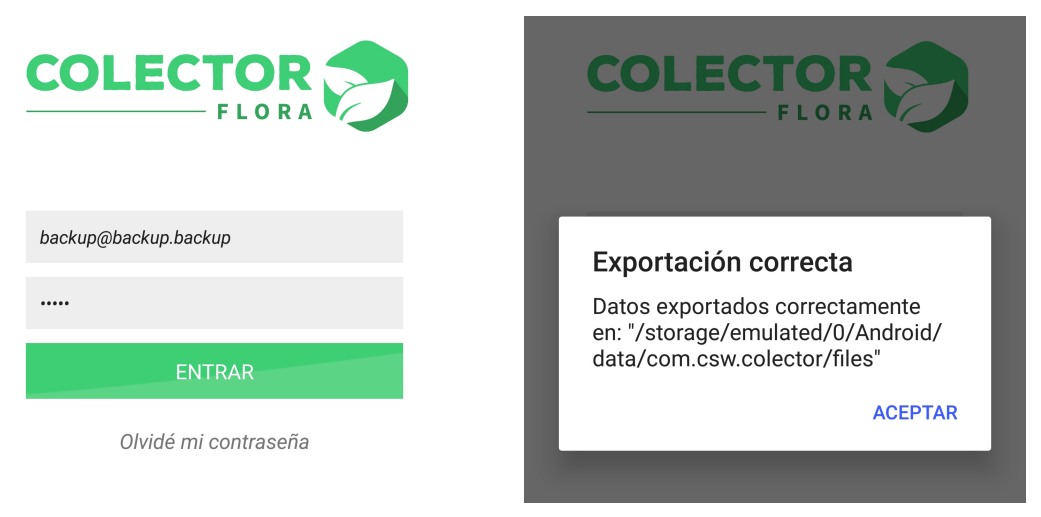

(a) Combinación email/contraseña que sirve para respaldar los datos de la aplicación.

(b) Alert que muestra la exportación correcta de los datos de la aplicación y la ruta donde fueron guardados.

Figura 4.22: Capturas de pantalla de respaldo de datos.

Eliminación post Sincronización: Luego de subir los datos de las parcelas tomados (los censos normales) estos se borran del sistema junto a las imagenes asociadas para ahorrar memoria en el dispositivo.

Actualización de especies: Ahora el sistema es capaz de actualizar al último listado de especies disponible, esto lo hace enviando al servidor una petición de actualización junto con la versión del listado que posee, con esto el servidor se da cuenta de todas las especie que debe enviar al smartphone para que este quede al día y se las envía. Posterior a esto el celular recibe el listado de cambios y los aplica en la base de datos.

Mapa: Se agregó un mapa para poder visualizar gráficamente el lugar donde se está y las parcelas (junto a sus estados) donde se debe tomar datos tal como se puede ver en la Figura [4.23a](#page-50-0)

<span id="page-50-0"></span>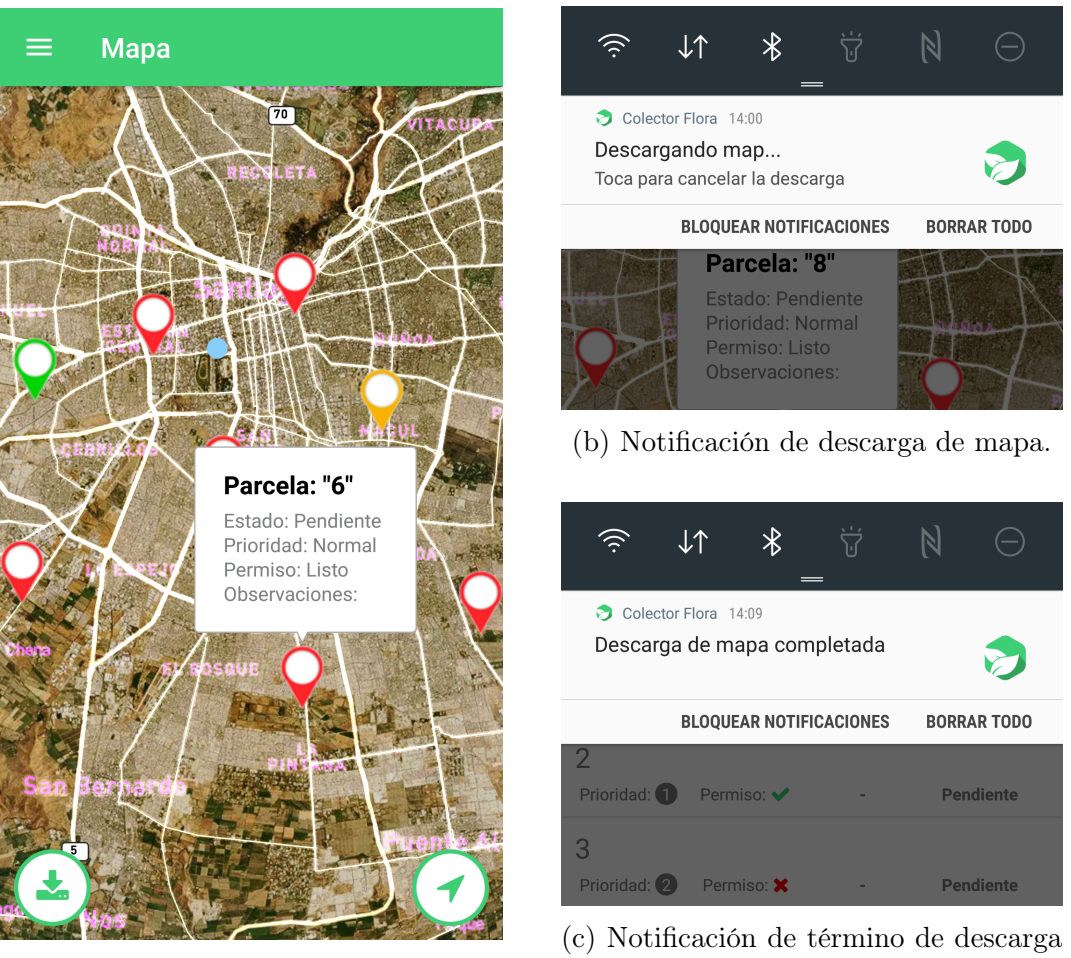

(a) Vista de mapa.

de mapa.

Figura 4.23: Capturas de pantalla del mapa y sus notificaciones. En (a) podemos ver el mapa de la campaña donde se aprecia con color rojo las parcelas pendientes, con amarillo las que están terminadas en el dispositivo móvil y con verde las que han sido sincronizadas con el servidor, también es posible observar un círculo celeste el cual representa la posición actual del usuario. En (b) podemos ver la notificación que surge al comenzar la descarga de un mapa y en (c) la notificación que avisa del término de la descarga de este.

Mapa offline: Se agregó la posibilidad de descargar la región de la campaña en la cual se debe tomar datos. Para esto basta con pulsar el icono inferior izquierdo que se muestra en la Figura [4.23a,](#page-50-0) donde, luego de una confirmación de la descarga aparece la notificación que se muestra en la Figura [4.23b](#page-50-0) y finalmente al concluir aparece la mostrada en la Figura [4.23c](#page-50-0)

Flujo del mapa: Se agregó la función que desde el mapa se pudiera ir inmediatamente a una parcela en específico, mediante tocar el popup de esta. Cabe destacar que solo es posible acceder a parcelas que están pendientes. Como extra, al terminar una parcela o al volver atrás desde una, si se ingresó a ella mediante la vista de mapa, se volverá a esta.

Mi ubicación: Función que permite centrar el mapa en la posición actual del usuario la cual puede ser activada pulsando el ícono inferior derecho presente en la Figura [4.23a.](#page-50-0)

Nuevo método de búsqueda: Tal como se mencionó en la sección anterior se añadió un nuevo método de búsqueda el cual ya fue explicado.

Ocultamiento de especies: Ahora que se obtiene el último listado de especies disponibles es posible ocultar aquellas que no fueron encontradas durante la actualización en el servidor. De esta manera se evita tomar censos de especies con nombres obsoletos.

Limpieza de datos: Se agregó la opción de eliminar los datos que ya estuvieran obsoletos a la vista de configuraciones tal como se mencionó en la sección anterior.

Compatibilidad con iOS: Se realizaron cambios internos en la aplicación con el fin de que esta pudiera estar disponible para dispositivos con iOS como los *iphone* y *ipads*. A pesar de que se logró que está pudiera correr en un emulador no se alcanzaron a realizar los demás procedimientos para dejar la aplicación disponible para dispositivos reales debido a que solo se contó con un corto periodo de tiempo en que se pudo acceder a un dispositivo mac, el cual es necesario para poder compilar aplicaciones para iOS.

#### <span id="page-52-0"></span>4.2.4. Interfaces de Usuario

#### <span id="page-52-1"></span>Interfaces Existentes

Login: Interfaz que sirve para entrar al sistema luego del ingreso de un email y contraseña correctos.

Campaña: Vista que contiene toda la información sobre las parcelas pendientes (y terminadas si el usuario lo tiene así en las configuraciones) y los censos individuales que ha tomado. Además aquí se presenta la opción de realizar track del usuario pulsando el botón superior derecho presente en la Figura [4.24a.](#page-52-2) Para más detalle ver la Figura [4.24.](#page-52-2)

<span id="page-52-2"></span>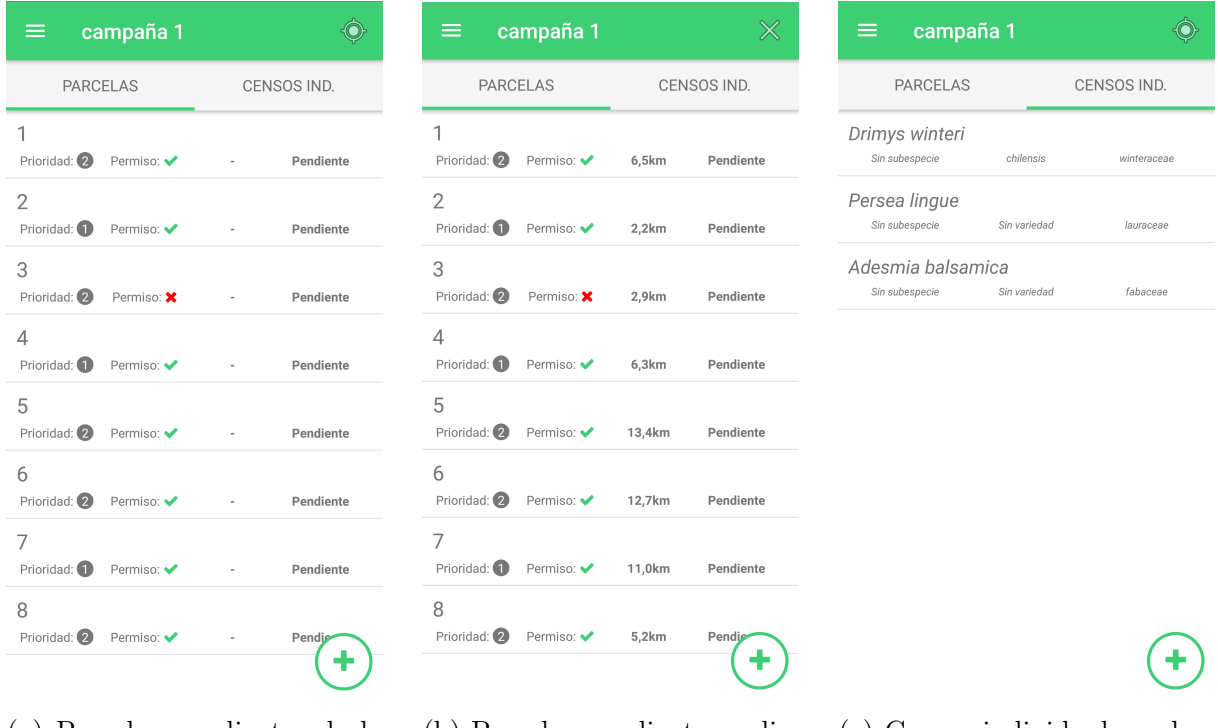

(a) Parcelas pendientes de la campaña.

(b) Parcelas pendientes y distancia a ellas. tados.

(c) Censos individuales colec-

Figura 4.24: Capturas de pantalla de la vista de campaña. En (a) se presentan todas las parcelas que quedan por censar, en (b) se muestra la distancia a cada una debido a que se activó el track de usuario (botón superior derecho que se ve en (a)). Por último en (c) se muestran los censos individuales registrados, aquellos que no pertenecen a ninguna parcela en particular.

Resumen de Parcela: Vista que muestra el listado de especies que se han colectado junto a su cobertura, también presenta un buscador para agregar especies rápidamente. Al pulsar sobre una fila del listado se pueden editar los datos del censo.

Toma de Censo: Interfaz que es usada para editar/crear un censo de manera total llenando todos los campos posibles. En esta vista también se permite la toma de fotos de las especies.

Sincronización: Vista que permite la subida de censos individuales, parcelas terminadas y tracks del usuario al servidor.

Actualización: Interfaz que permite al usuario descargar actualizaciones sobre su campaña y las parcelas asociadas a ella en caso de cambios en el servidor como por ejemplo modificaciones del permiso de acceso, asignaciones de usuario, etc.

Configuraciones: Interfaz que permite cambiar el tipo de búsqueda y las parcelas mostradas en la vista de campaña.

#### <span id="page-53-0"></span>Interfaces Modificadas

<span id="page-53-1"></span>Toma de Censo: Se agregaron campos extras en la vista censo individual para complementar los datos como podemos observar en la Figura [4.25:](#page-53-1)

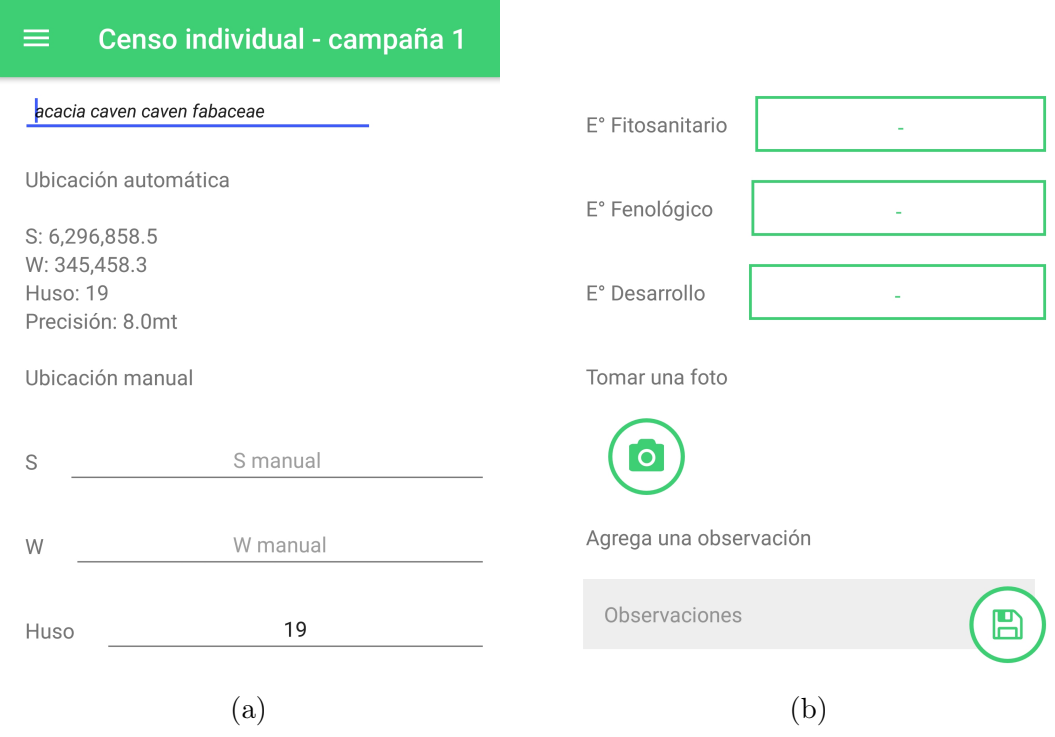

Figura 4.25: Capturas de pantalla de censo individual. En (a) se encuentra la parte superior de la vista y en (b) la inferior. Solo la toma de fotografía, el nombre de la especies y las observaciones no sufrieron cambios en esta vista.

Actualización: Se agregó un botón extra que sirve para actualizar el listado de especies a la última versión disponible.

Configuraciones: Se añadió un botón para realizar la limpieza de datos la cual fue explicada en la sección [4.2.2](#page-45-0) en las modificaciones.

#### <span id="page-54-0"></span>Interfaces Nuevas

Mapa: Se agregó la vista de mapa la cual aporta con la visualización de parcelas, del usuario, descarga de mapa entre otras cosas como se explicó en la sección anterior. Imágenes de esta vista están presentes en la Figura [4.23](#page-50-0)

<span id="page-54-1"></span>Ayuda: Se agregó una vista de ayuda al usuario la cual contiene texto con el funcionamiento básico de la aplicación

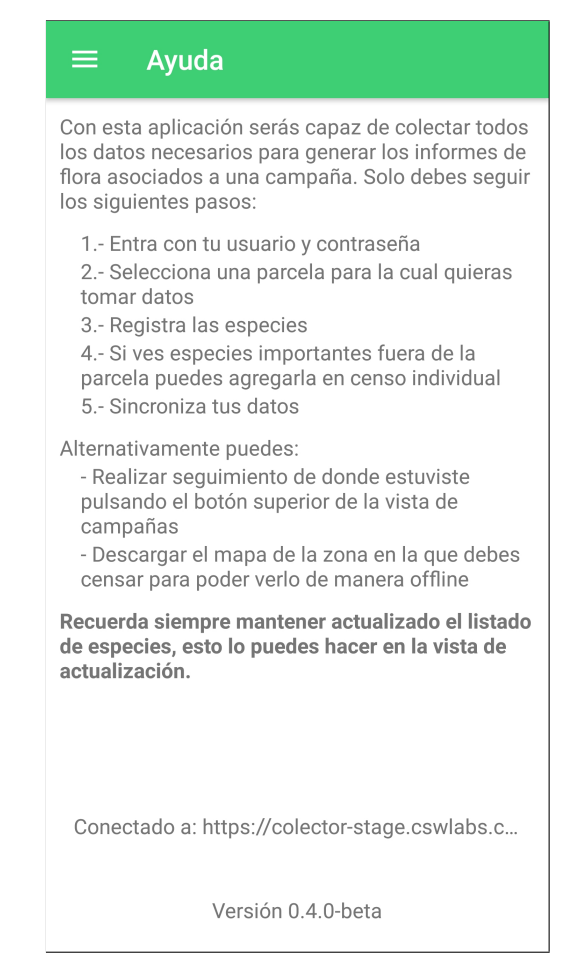

Figura 4.26: Captura de pantalla de la vista de ayuda.

## <span id="page-55-0"></span>Capítulo 5

## Validación de la Solución

Para la validación de la solución se realizará una demo del típico funcionamiento que se le da a la aplicación.

Lo primero que se realiza es la planeación de la campaña donde dado un sector, en este caso el "Parque O'Higgins" se crean y asignan los puntos representativos o las parcelas tal como se puede ver en la Figura [5.1](#page-55-1) que se muestra a continuación:

<span id="page-55-1"></span>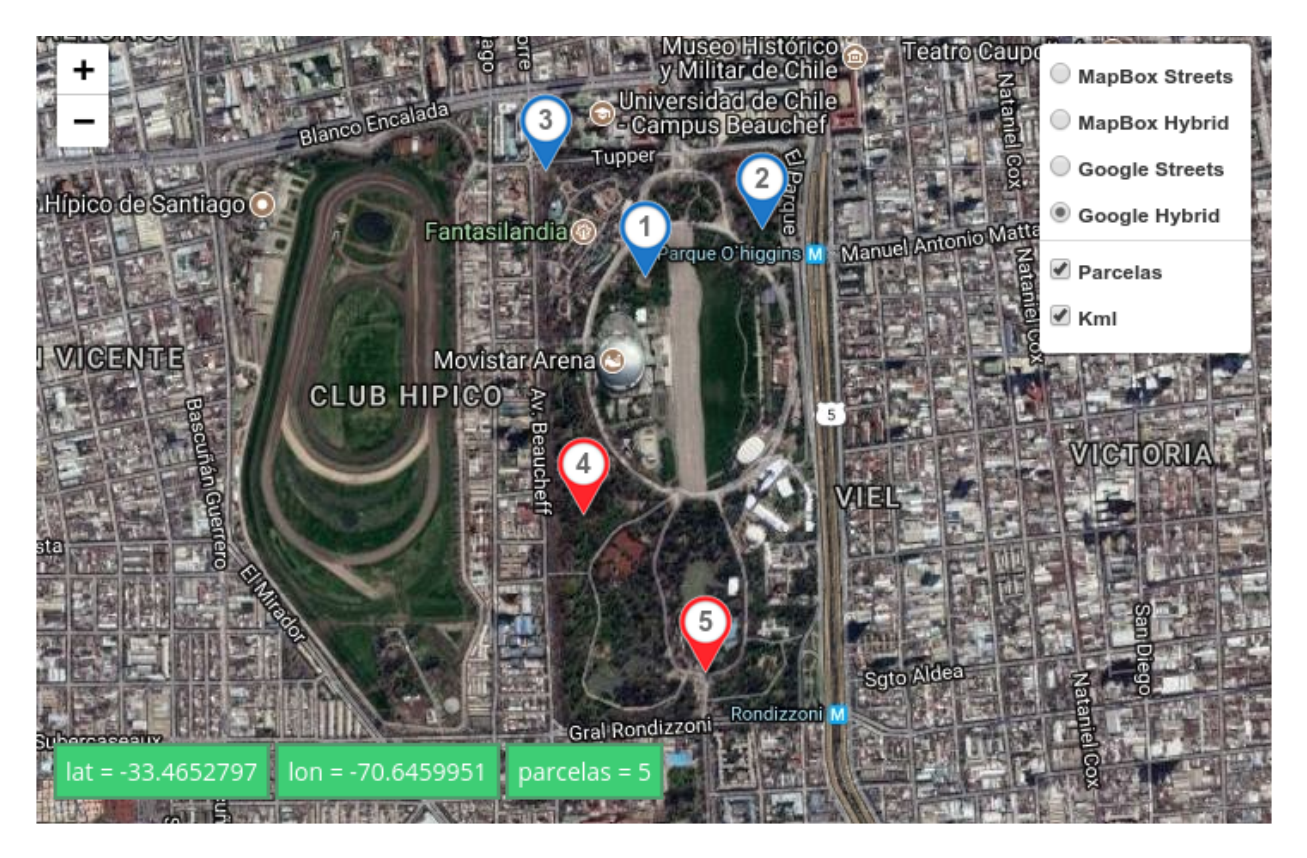

Figura 5.1: Capturas de pantalla de demo de asignación de usuarios. En esta campaña se presentan dos usuarios colectores los cuales se ven representados por los marcadores en rojo y azul.

Una vez lista la asignación los colectores van a terreno donde usan el mapa offline para poder ubicarse y llegar a las parcelas asignadas donde deben censar, teniendo en cuenta que es posible que en el camino se encuentren con especies delicadas a las que sea necesario tomarlas como censo individual, en la Figura [5.2](#page-56-0) se muestran datos tomados por los colectores asignados a esta campaña.

<span id="page-56-0"></span>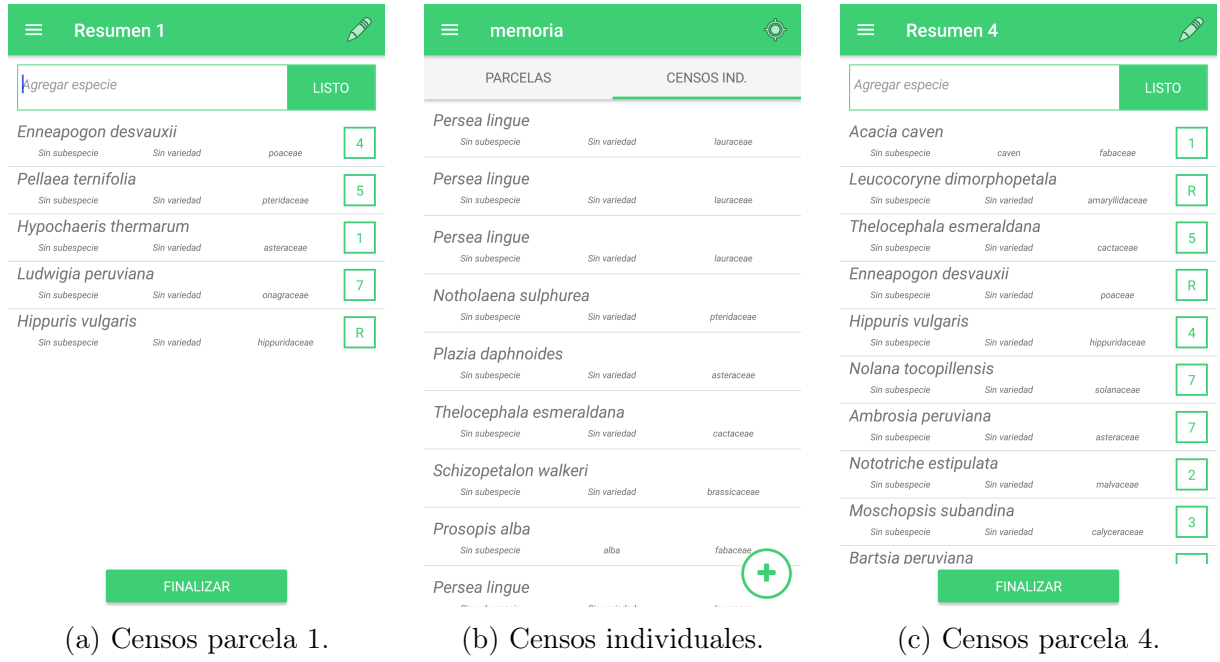

Figura 5.2: Capturas de pantalla de demo de toma de censos de las parcelas 1 y 4 en (a) además de los censos individuales registrados por uno de los colectores en (b).

Mientras todo este proceso ocurre, simultáneamente en otro lugar un usuario fiscalizador puede entrar al sistema web y observar como va el progreso de su campaña sin necesidad de estar llamando constantemente para preguntar por él. En la Figura [5.3](#page-57-0) se muestra que puede ver un fiscalizador en el sistema.

Una vez concluido todo el proceso de colección de datos los colectores pueden entrar al sitio web donde tienen la posibilidad de realizar todas las correcciones que estimen convenientes como renombre de especies pendientes o desactualizadas (en caso de que no haya actualizado su listado de especies en su smartphone antes de comenzar a censar), cambios de cobertura, observaciones, etc.

Ya con todos los datos corregidos se procede simplemente a la descarga de los informes, los cuales en lugar de demorar entre uno y tres días como es costumbre, se generan instantáneamente juntado la información proveniente de todos los colectores (en este caso dos). Podemos ver algunas columnas de estos archivos en las tablas [5.1,](#page-58-0) [5.2,](#page-59-1) [5.3](#page-59-2) y [5.4](#page-59-0) donde se puede observar que en todos los informes se incluye la categoría de conservación de las especies en caso de que estas estén en alguna.

<span id="page-57-0"></span>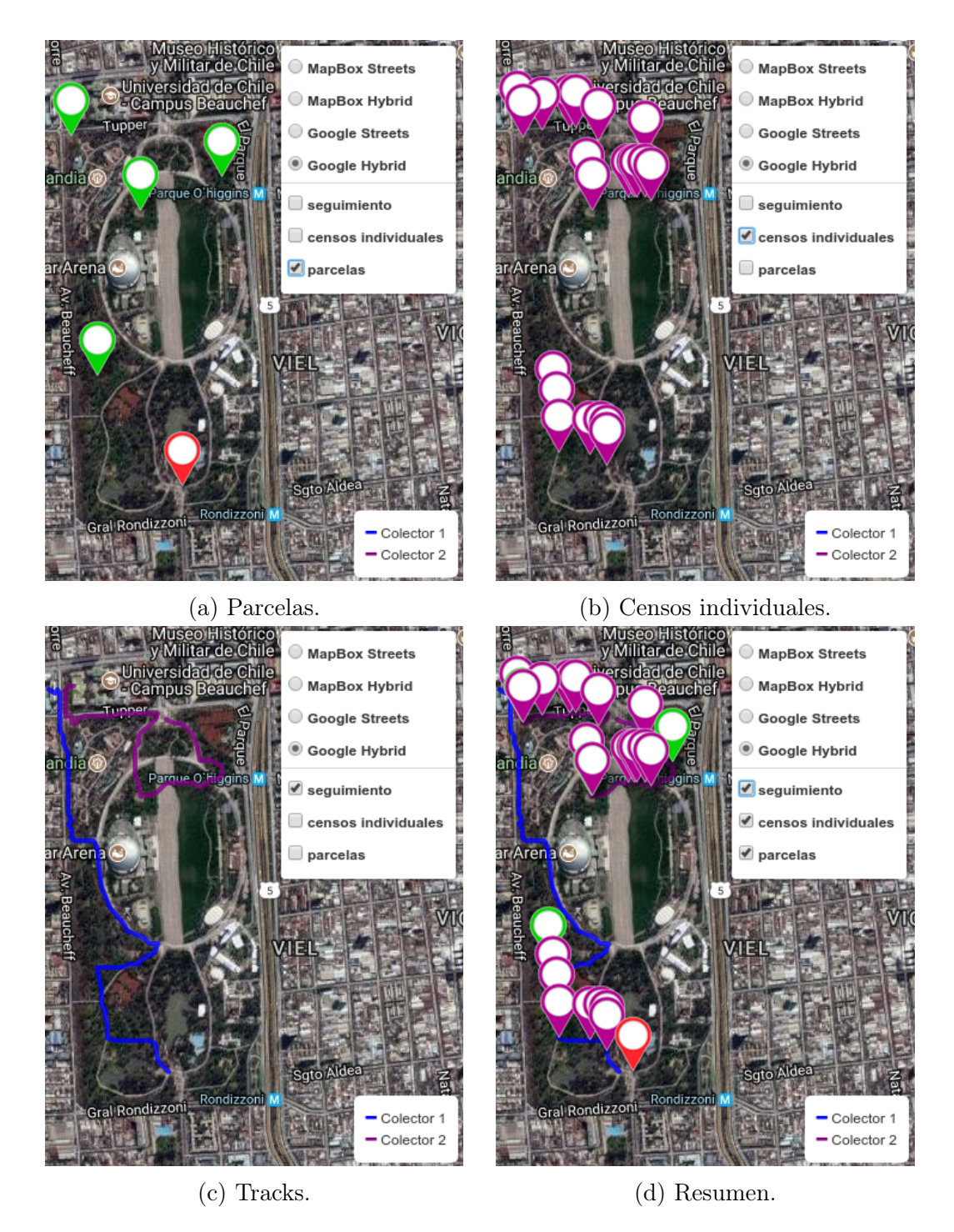

Figura 5.3: Capturas de pantalla de monitoreo. En (a) tenemos las parcelas de la campaña, con color rojo se muestran las que están pendientes y con verde las que han sido sincronizadas (terminadas). En (b) se presentan los censos individuales colectados en la campaña lo cuales son representados con marcadores de color morado. En (c) tenemos los tracks de usuario, cada colector tiene un color distinto, los nombres "Colector 1" y "Colector 2" se ponen de manera automática para no exponer los nombres reales de los especialistas. En (d) tenemos todas los elementos visibles.

<span id="page-58-0"></span>

| genre         | species         | variety     | valid_category_text               |
|---------------|-----------------|-------------|-----------------------------------|
| acacia        | caven           | caven       |                                   |
| ambrosia      | peruviana       |             |                                   |
| astragalus    | vagus           |             |                                   |
| bartsia       | peruviana       |             |                                   |
| calceolaria   | paposana        |             | VU                                |
| chenopodium   | sancti-ambrosii |             | CR                                |
| copiapoa      | humilis         | esmeraldana | VU                                |
| drimys        | winteri         | chilensis   |                                   |
| drimys        | winteri         | winteri     |                                   |
| enneapogon    | desvauxii       |             |                                   |
| hippuris      | vulgaris        |             |                                   |
| hypochaeris   | thermarum       |             |                                   |
| leucocoryne   | dimorphopetala  |             | LC                                |
| ludwigia      | peruviana       |             |                                   |
| maihuenia     | poeppigii       |             | <b>NT</b>                         |
| moschopsis    | subandina       |             |                                   |
| nolana        | tocopillensis   |             |                                   |
| notholaena    | sulphurea       |             | VU                                |
| nototriche    | estipulata      |             |                                   |
| pellaea       | ternifolia      |             | LC                                |
| persea        | lingue          |             | VU (VI al norte), LC (VII al sur) |
| placea        | amoena          |             | EN                                |
| plazia        | daphnoides      |             | VU                                |
| prosopis      | alba            | alba        | LC                                |
| pyrrhocactus  | engleri         |             |                                   |
| salvia        | tubiflora       |             | VU                                |
| schizopetalon | walkeri         |             |                                   |
| thelocephala  | esmeraldana     |             |                                   |
| vachellia     | caven           |             |                                   |

Tabla 5.1: Listado florístico de la campaña demo. En la tabla se presentan todas las especies que fueron colectadas a lo largo de la campaña de demo, notar que no existe repetición de especies. Este informe considera para el listado especies pertenecientes a censos normales e individuales.

<span id="page-59-1"></span>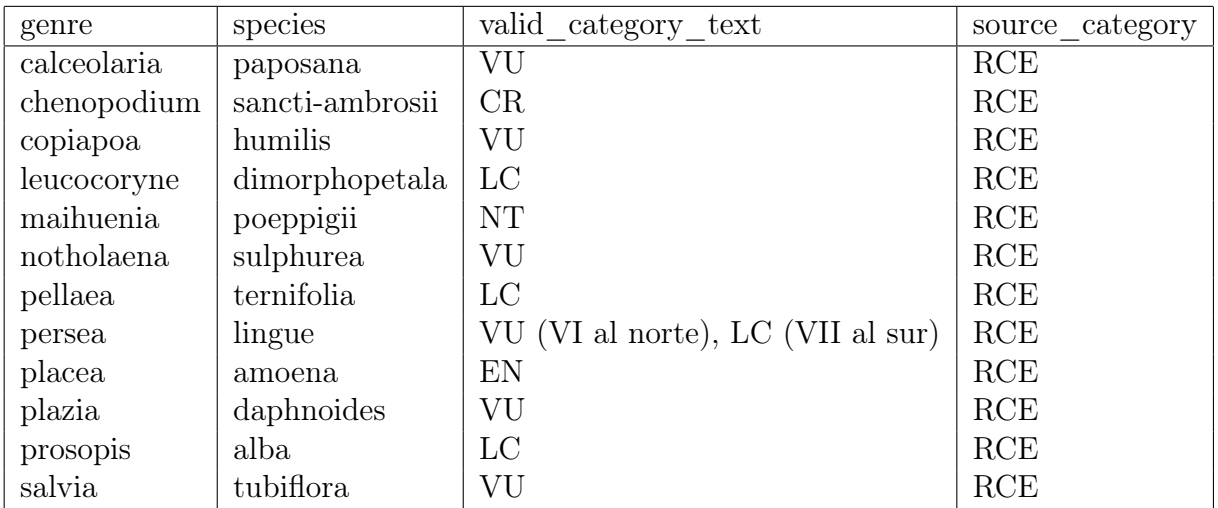

Tabla 5.2: Listado florístico cc de la campaña demo. En este informe solo se presentan la especies que están en alguna categoría de conservación, estas pueden pertenecer tanto a censos normales como a individuales.

<span id="page-59-2"></span>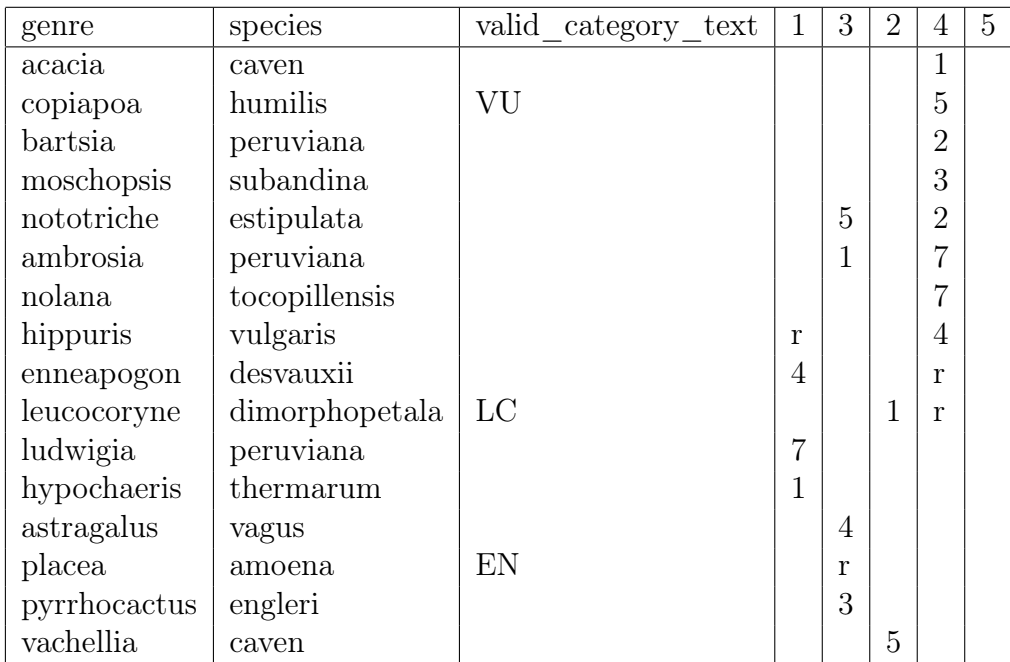

<span id="page-59-0"></span>Tabla 5.3: Tabla de cobertura de la campaña demo. Este informe presenta todas las especies colectadas en las parcelas.

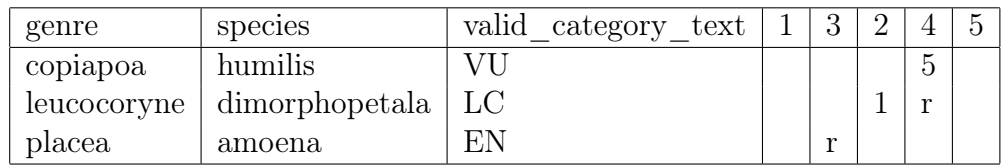

Tabla 5.4: Tabla de cobertura cc de la campaña demo que solo incluye especies en categoría de conservación.

## <span id="page-60-0"></span>Conclusión

En esta memoria se cumplieron todos los objetivos propuestos. Actualmente, se cuenta con un sistema capaz de mantener las especies de flora chilena actualizadas en cuanto a sus datos básicos y categoría de conservación. El sistema completo cuenta con cuatro actores, cuyas acciones principales son la administración del sistema como usuarios y especies (Administra $dor$ ), coordinación de las campañas y asignación de especialistas a las mismas ( $Coordinador$ ), recolección de información de especies en terreno (Colector ) y supervisión del progreso de las campañas (Fiscalizador ).

Al usuario colector se le construyó una interfaz amigable en el dispositivo móvil para ubicarse en su entorno y tomar datos en los lugares correctos, además de darle facilidades de liberación de espacio y actualización de su listado de especies. Al usuario fiscalizador se le creo una interfaz para lograr visualizar en tiempo real el avance de sus campañas. Cabe destacar que también se logró mejorar la generación de informes, añadiendo nuevos tipos de reportes y brindado mayor información de las especies colectadas lo que permite ahorrar de entre uno y tres días de trabajo de gabinete. Finalmente, se realizaron varios cambios que permiten visualizar mejor los datos y tener un mayor control del sistema web en si, inclusive se pudieron hacer modificaciones y pruebas extras como es el caso de la ejecución de la aplicación móvil en un emulador con sistema operativo iOS.

El trabajo desarrollado tiene gran impacto en el ahorro de tiempo gracias a la generación de informes de manera automática que aporta con las especies colectadas en diversos tipos de reportes junto a sus datos de categoría de conservación en caso de tenerlos, esto sumado a la rapidez que es usar el smartphone para la toma de información gracias a la sugerencia de especies de flora. Hay también un aumento en la precisión de los datos tomados debido a la mejora de la precisión de la ubicación del usuario en terreno junto a su conocimiento del entorno apoyado de un mapa. Todo lo cual es producto de la automatización de todo el proceso que se hizo para realizar los informes de flora, pues mediante esto se logra de manera eficiente procesos como detección de duplicados y la unión de información masiva.

Una de las lecciones aprendidas en el transcurso del desarrollo de este proyecto, fue la comprobación de cómo los requisitos van variando en cuanto a lo que se pide como tal y a sus prioridades dentro del mismo proyecto, lo que causa que algunos se adelanten o atrasen según sea el caso.

Por último, en lo que respecta a trabajo futuro se tienen previstas varias modificaciones para que el sistema siga mejorando, una de ellas tiene que ver con las sugerencias de especies al utilizar el buscador en el dispositivo móvil. En este punto se utilizaría la información que posee el sistema en base a las todas las ubicaciones que se han registrado de especies en campañas anteriores para recomendar al usuario. También se tiene contemplada la expansión del sistema pues el actual solo cumple con la parte de flora. En este sentido se planea la construcción de colectores de información en los campos forestal, fauna y criptógamas.

## <span id="page-62-0"></span>Bibliografía

- <span id="page-62-4"></span>[1] Fulcrum. [https://play.google.com/store/apps/details?id=com.](https://play.google.com/store/apps/details?id=com.spatialnetworks.fulcrum&hl=es) [spatialnetworks.fulcrum&hl=es](https://play.google.com/store/apps/details?id=com.spatialnetworks.fulcrum&hl=es). [Web; accedido el 08-12-2017].
- <span id="page-62-1"></span>[2] Información línea de base de EIA. [http://sea.gob.cl/evaluacion-ambiental/](http://sea.gob.cl/evaluacion-ambiental/informacion-linea-base-eia) [informacion-linea-base-eia](http://sea.gob.cl/evaluacion-ambiental/informacion-linea-base-eia). [Web; accedido el 13-04-2017].
- <span id="page-62-3"></span>[3] Kml. [https://developers.google.com/kml/documentation/kml\\_tut?hl=es-419](https://developers.google.com/kml/documentation/kml_tut?hl=es-419). [Web; accedido el 08-12-2017].
- <span id="page-62-6"></span><span id="page-62-5"></span>[4] Nativescript. <https://www.nativescript.org/about>. [Web; accedido el 08-12-2017].
- <span id="page-62-8"></span>[5] Node.js. <https://nodejs.org/es/>. [Web; accedido el 08-12-2017].
- <span id="page-62-9"></span>[6] Postgresql. <https://www.postgresql.org/about/>. [Web; accedido el 08-12-2017].
- <span id="page-62-7"></span>[7] Sqlite. <https://www.sqlite.org/about.html>. [Web; accedido el 08-12-2017].
- [8] EddyVerbruggen. Plugin nativescript-mapbox. [https://github.com/EddyVerbruggen/](https://github.com/EddyVerbruggen/nativescript-mapbox) [nativescript-mapbox](https://github.com/EddyVerbruggen/nativescript-mapbox). [Web; accedido el 08-12-2017].
- <span id="page-62-2"></span>[9] Jaime Hernández P. Manual de métodos y criterios para la evaluación y monitoreo de la flora y la vegetación. [http://www.gep.uchile.cl/Publicaciones/Manual%20de%20M%](http://www.gep.uchile.cl/Publicaciones/Manual%20de%20M%c3%a9todos%20y%20Criterios%20para%20la%20Evaluaci%c3%b3n%20y%20Monitoreo%20%20de%20la%20Flora%20y%20la%20Vegetaci%c3%b3n.pdf) [c3%a9todos%20y%20Criterios%20para%20la%20Evaluaci%c3%b3n%20y%20Monitoreo%](http://www.gep.uchile.cl/Publicaciones/Manual%20de%20M%c3%a9todos%20y%20Criterios%20para%20la%20Evaluaci%c3%b3n%20y%20Monitoreo%20%20de%20la%20Flora%20y%20la%20Vegetaci%c3%b3n.pdf) [20%20de%20la%20Flora%20y%20la%20Vegetaci%c3%b3n.pdf](http://www.gep.uchile.cl/Publicaciones/Manual%20de%20M%c3%a9todos%20y%20Criterios%20para%20la%20Evaluaci%c3%b3n%20y%20Monitoreo%20%20de%20la%20Flora%20y%20la%20Vegetaci%c3%b3n.pdf), 2000. [Web; accedido el 13-04-2017].

## Anexo y Apéndices

## <span id="page-63-0"></span>Anexo A

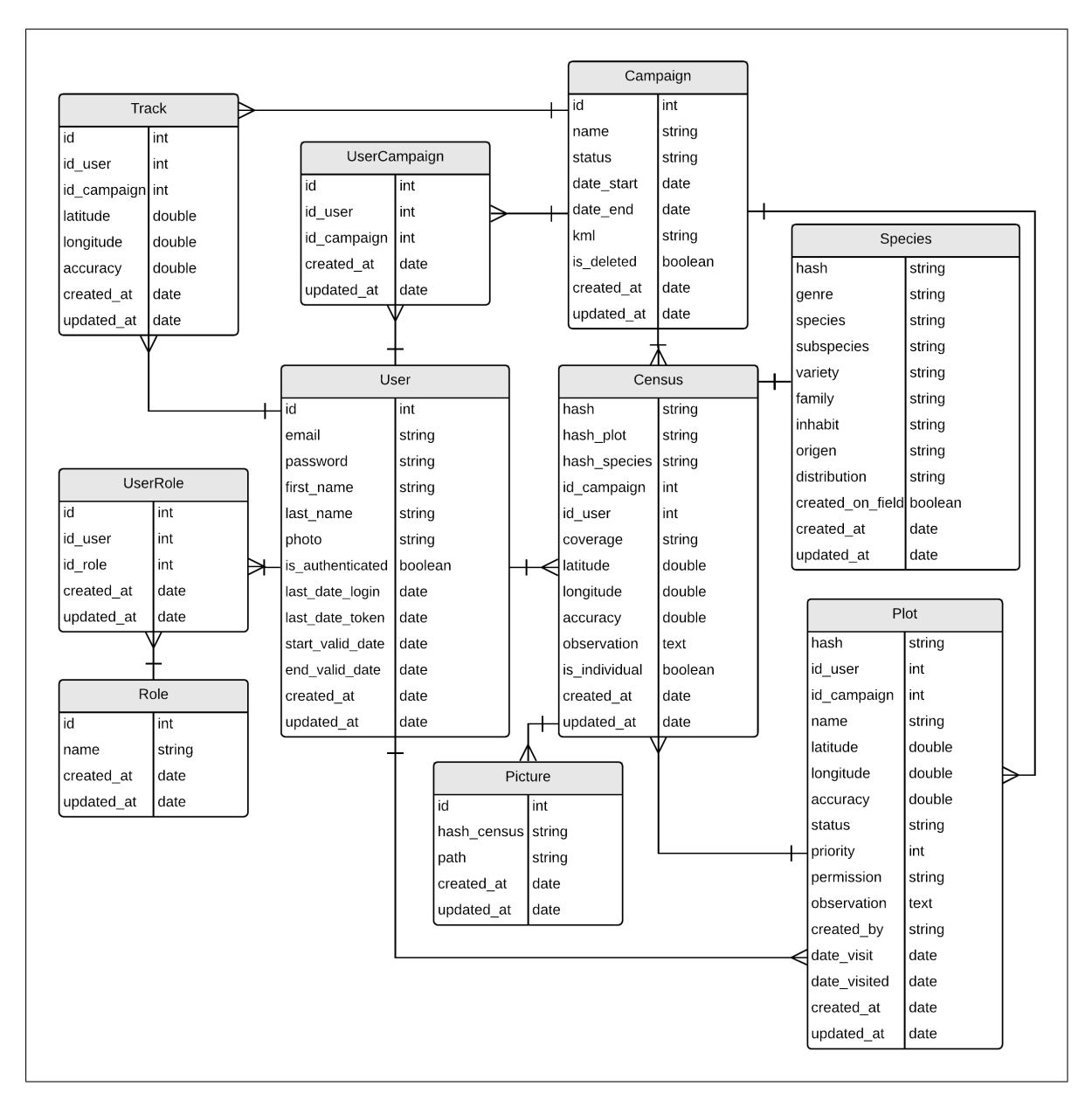

Figura 5.4: Modelo de la Base de datos inicial de colector-server completa.

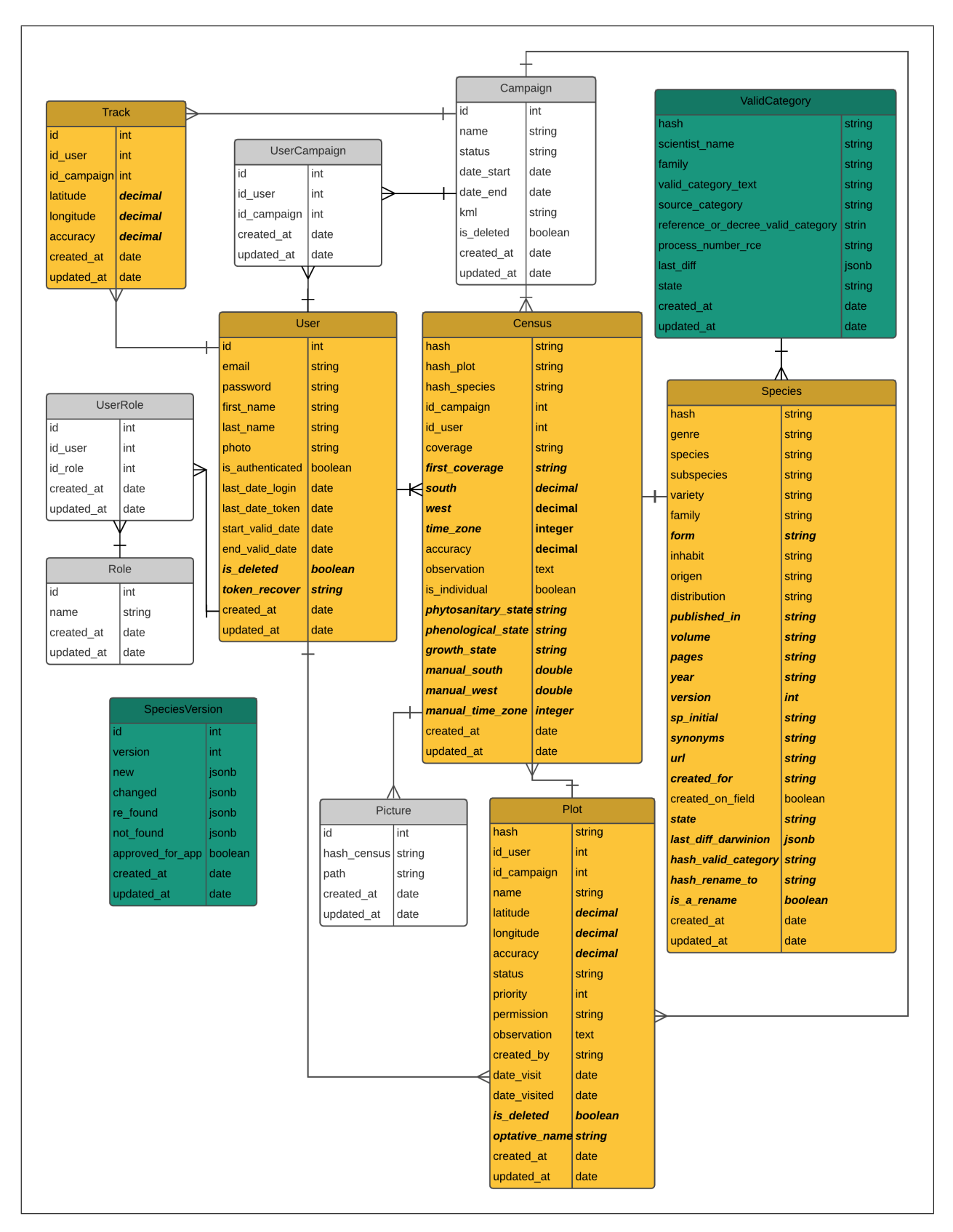

Figura 5.5: Modelo de la Base de datos final de colector-server completa. Con color gris se aprecian las entidades que no sufrieron cambios, de color amarillo las que tuvieron alguna modificación (las que son señaladas mediante el uso de texto en negrita y con letra cursiva) y de verde las entidades nuevas que fueron agregadas al modelo inicial.

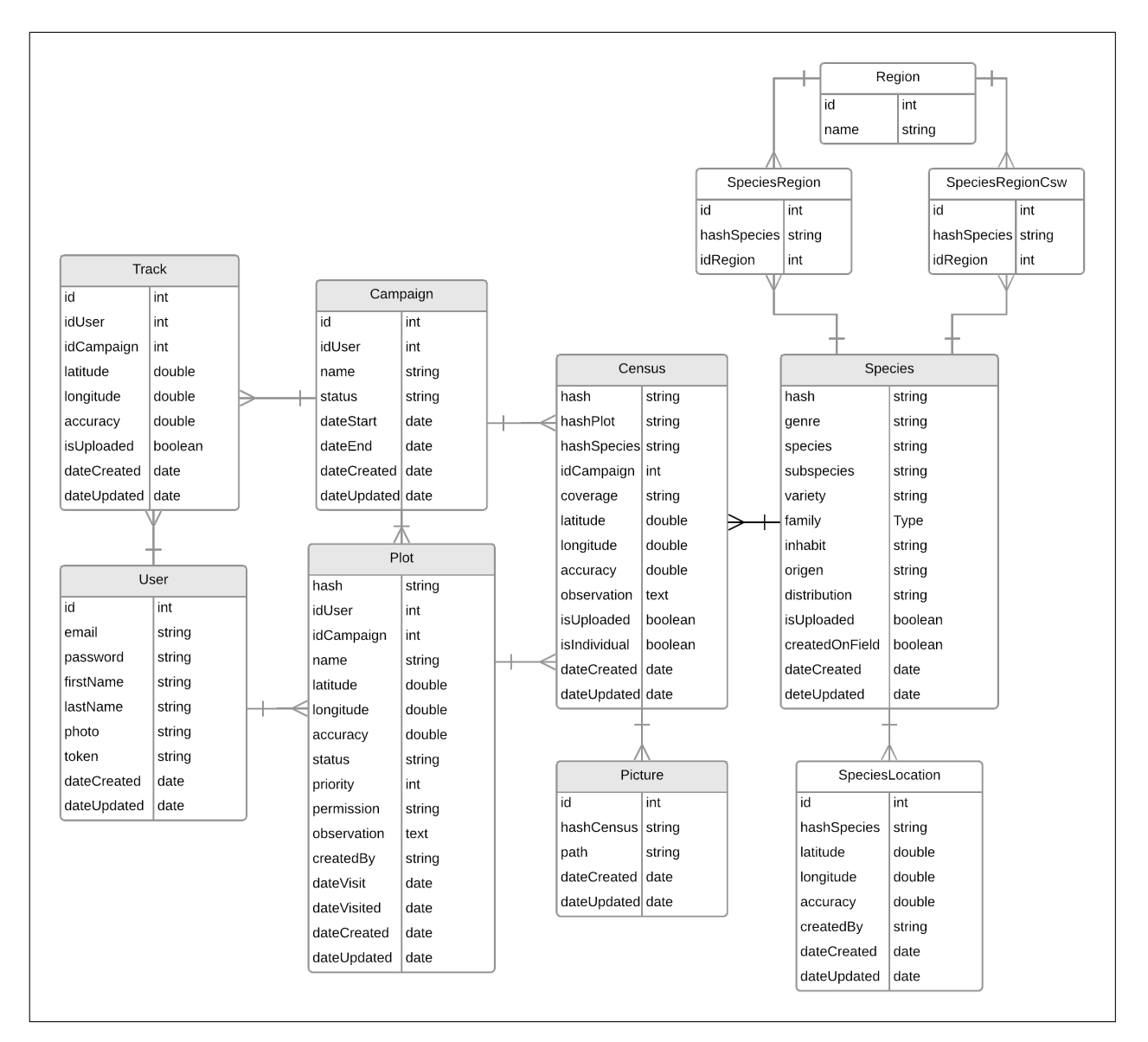

Figura 5.6: Modelo de la Base de datos inicial de colector completa.

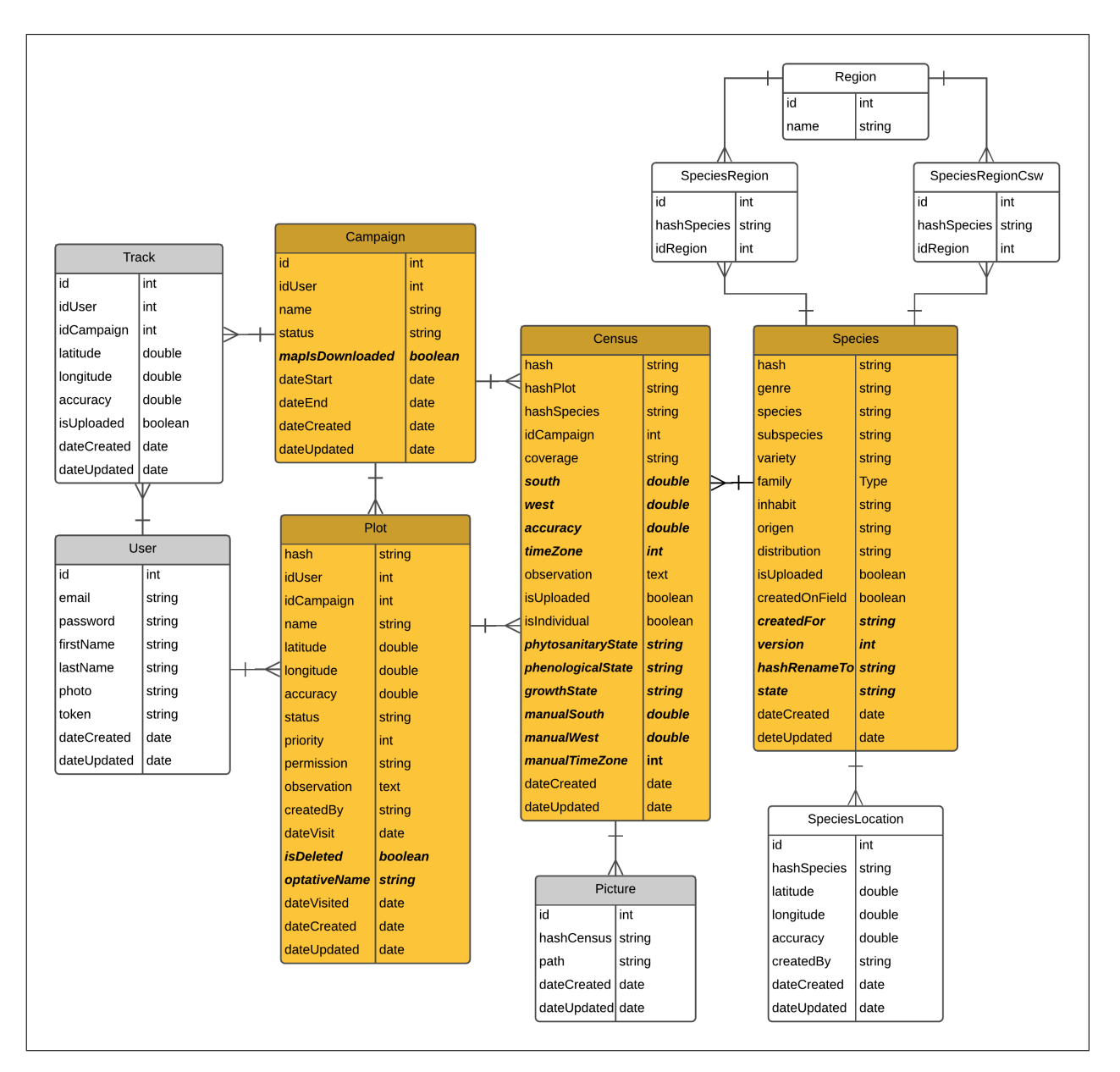

Figura 5.7: Modelo de la Base de datos final de colector completa. Con color gris se aprecian las entidades que no sufrieron cambios, de color amarillo las que tuvieron alguna modificación (las que son señaladas mediante el uso de texto en negrita y con letra cursiva) y de blanco las entidades inactivas.